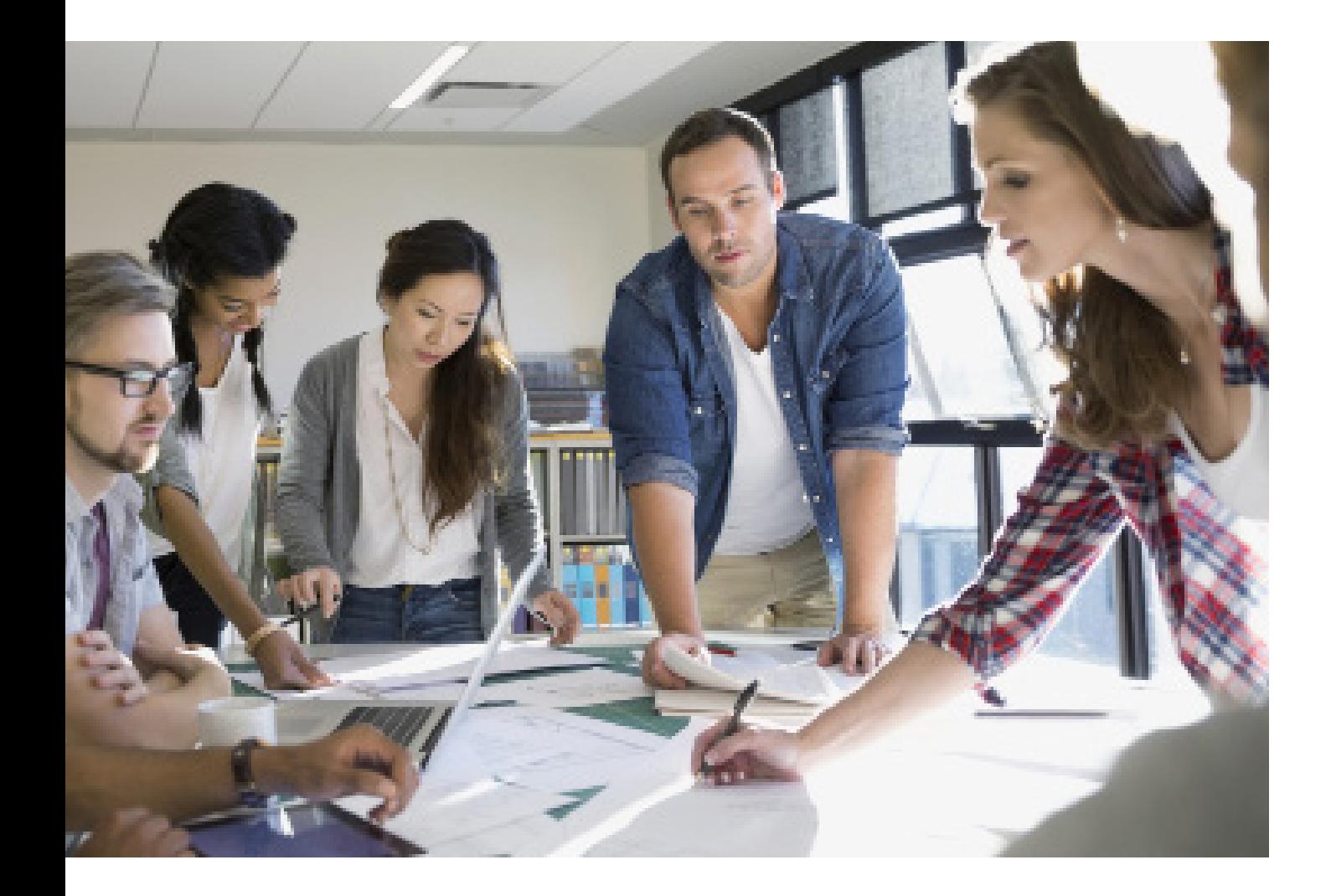

# GUIDA ALLA CONFIGURAZIONE SICURA

imageRUNNER ADVANCE

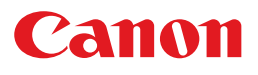

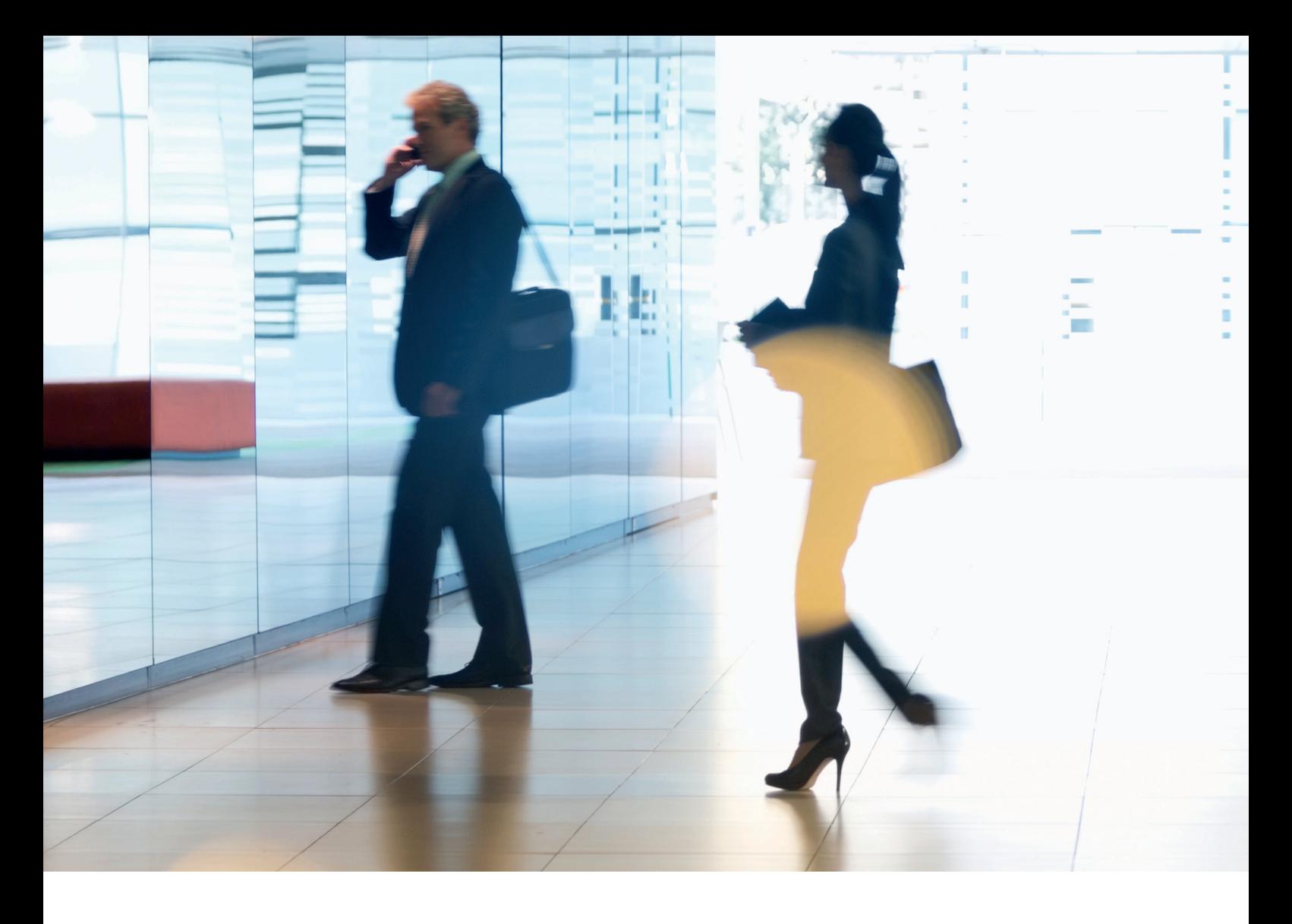

# INTRODUZIONE

I dispositivi multifunzione Canon offrono funzionalità di stampa, copia, scansione, invio e fax. Le MFP sono server informatici indipendenti che forniscono una serie di servizi in rete e avanzate capacità di archiviazione su disco rigido.

Nel momento in cui un'organizzazione introduce questi dispositivi nella propria infrastruttura, ci sono diverse aree sulle quali bisogna concentrarsi nell'ambito di una più ampia strategia di sicurezza, orientata a proteggere la riservatezza, l'integrità e la disponibilità dei sistemi in rete.

Chiaramente, le tipologie di implementazione saranno variabili e ciascuna organizzazione avrà i propri requisiti di sicurezza specifici. Parallelamente al nostro impegno congiunto per garantire che i dispositivi Canon vengano forniti con adeguate impostazioni di sicurezza iniziali, desideriamo migliorare ulteriormente tale aspetto fornendo una serie di impostazioni di configurazione per garantire un migliore allineamento del dispositivo con i requisiti specifici dell'azienda.

Questo documento è progettato in modo da fornire informazioni sufficienti per consentirvi di valutare con Canon o un partner Canon le impostazioni più adeguate per il vostro ambiente operativo. È importante notare che non tutto l'hardware dei dispositivi presenta lo stesso livello di capacità, e sistemi software diversi possono fornire funzionalità diverse. Una volta definita, la configurazione finale può essere applicata a un singolo dispositivo o all'intero parco dispositivi. Vi invitiamo a contattare Canon o un partner Canon per ricevere ulteriori informazioni e assistenza.

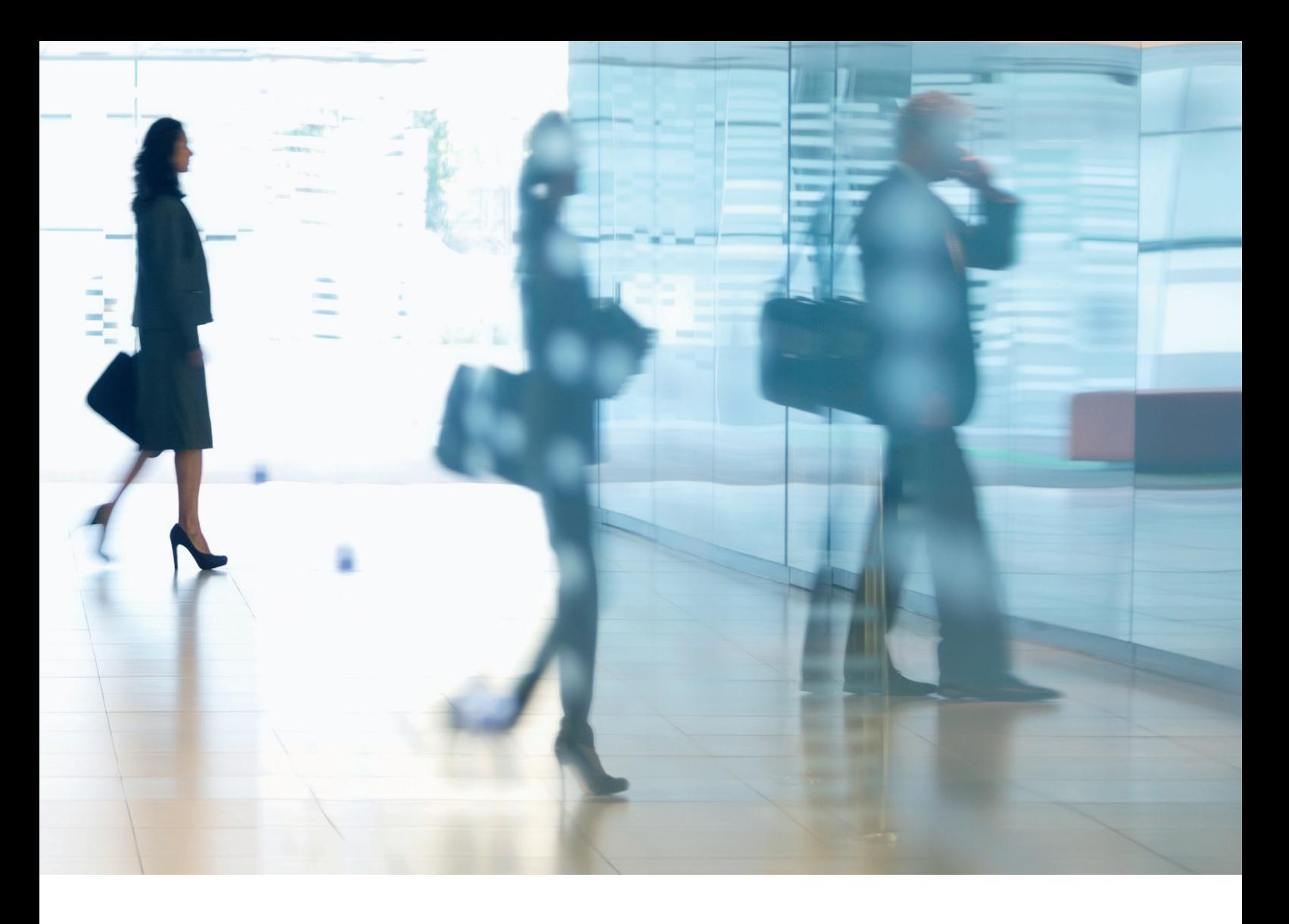

## A chi è destinato questo documento?

Questo documento è destinato a chiunque si occupi della progettazione, dell'implementazione e della sicurezza dei dispositivi multifunzione (MFP) per ufficio all'interno di un'infrastruttura di rete. Le figure interessate possono comprendere specialisti IT e di rete, professionisti della sicurezza IT e personale di assistenza.

## Ambito e copertura

La guida illustra e consiglia le impostazioni di configurazione per due ambienti di rete tipici, per consentire alle organizzazioni di implementare in modo sicuro una soluzione MFD basata sulle best practice di settore. Viene inoltre spiegato come utilizzare la funzionalità Syslog (della piattaforma software versione 3.8) per ottenere feedback in tempo reale dal dispositivo MFD. Queste impostazioni sono state testate e validate dal team di sicurezza Canon.

Non formuliamo alcuna ipotesi su specifici requisiti normativi di settore che potrebbero imporre altre valutazioni di sicurezza e che non rientrano nell'ambito di applicazione di questo documento.

Questa guida è stata creata in base al set tipico di funzionalità della piattaforma imageRUNNER ADVANCE e, sebbene le informazioni qui riportate si applichino a tutti i modelli della gamma imageRUNNER ADVANCE, alcune caratteristiche potrebbero differire da un modello all'altro.

### Implementazione delle impostazioni di sicurezza più adeguate per il proprio ambiente operativo

Per esplorare le implicazioni di sicurezza associate all'implementazione di un dispositivo multifunzione in una rete aziendale, abbiamo preso in considerazione due scenari tipici:

- L'ambiente di un piccolo ufficio
- L'ambiente di ufficio di una grande azienda

# AMBIENTE TIPICO DI UN PICCOLO UFFICIO

In genere si tratta di un ambiente di un piccola impresa con una topologia di rete non segmentata. Utilizza uno o due MFP per applicazioni interne e tali dispositivi non sono accessibili online.

Nonostante siano disponibili funzionalità di stampa mobile, saranno necessari componenti aggiuntivi. Per gli utenti che richiedono servizi di stampa al di fuori di un ambiente LAN, è necessaria una connessione sicura, ma questo aspetto non sarà trattato nella presente guida. Tuttavia, occorre prestare attenzione alla sicurezza dei dati in transito fra il dispositivo remoto e l'infrastruttura di stampa.

#### Figura 1 Rete di un piccolo ufficio

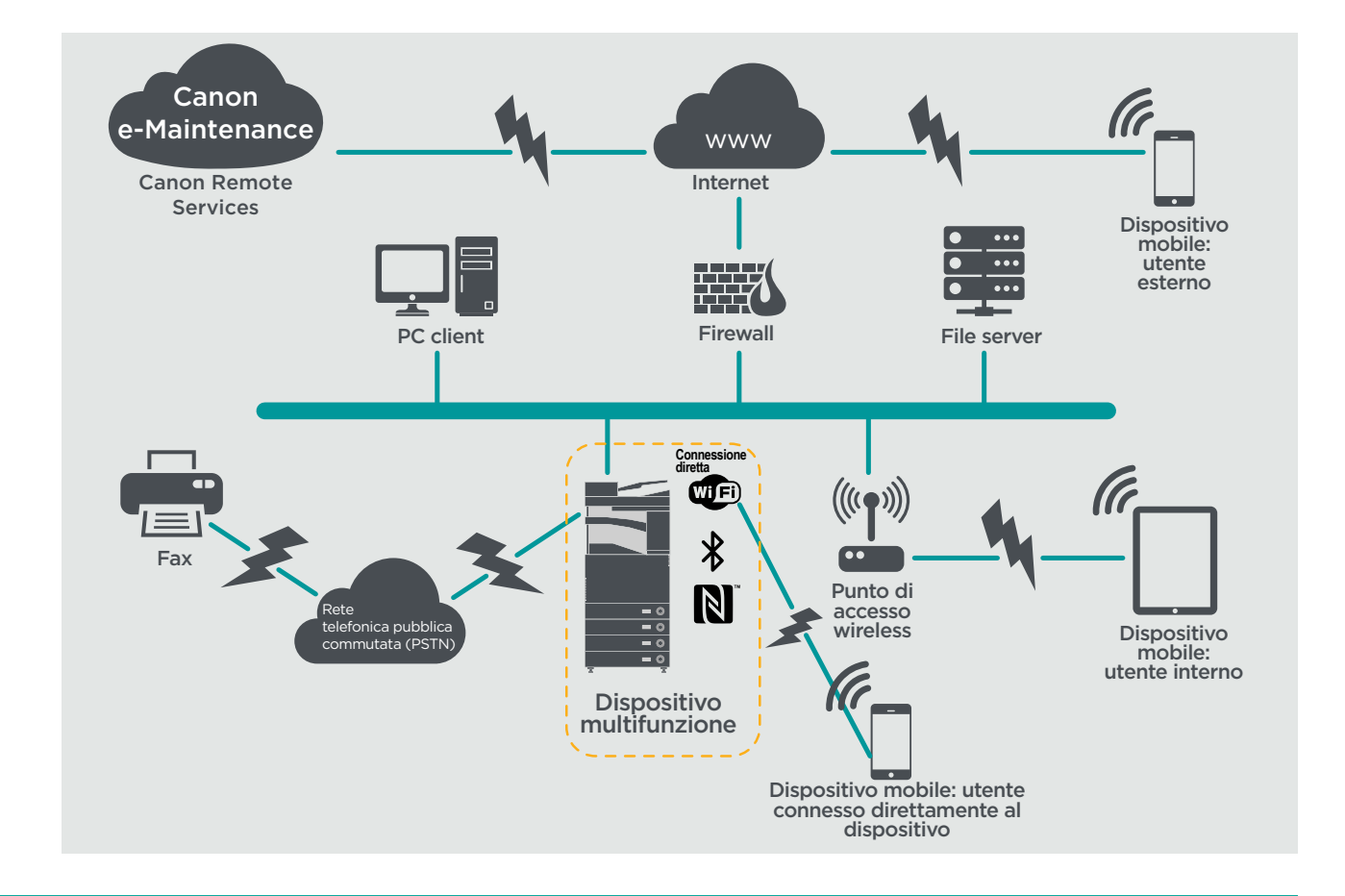

L'ultima generazione di modelli imageRUNNER ADVANCE fornisce connettività di rete wireless, consentendo al dispositivo di connettersi a una rete Wi-Fi. Il dispositivo può anche essere utilizzato per stabilire una connessione Wi-Fi diretta point-to-point con un dispositivo mobile senza ricorrere ad alcuna connessione di rete aziendale.

Le opzioni Bluetooth e NFC sono disponibili per diversi modelli di dispositivo e possono essere utilizzate per stabilire la connessione WiFi Direct con dispositivi iOS e Android.

# **NOTE SULLA CONFIGURAZIONE**

Si noti che le eventuali funzionalità imageRUNNER ADVANCE non menzionate qui di seguito sono da ritenersi sufficienti nelle impostazioni predefinite per questa specifica tipologia di azienda o ambiente di rete.

Tabella 1 Note sulla configurazione dell'ambiente di un piccolo ufficio

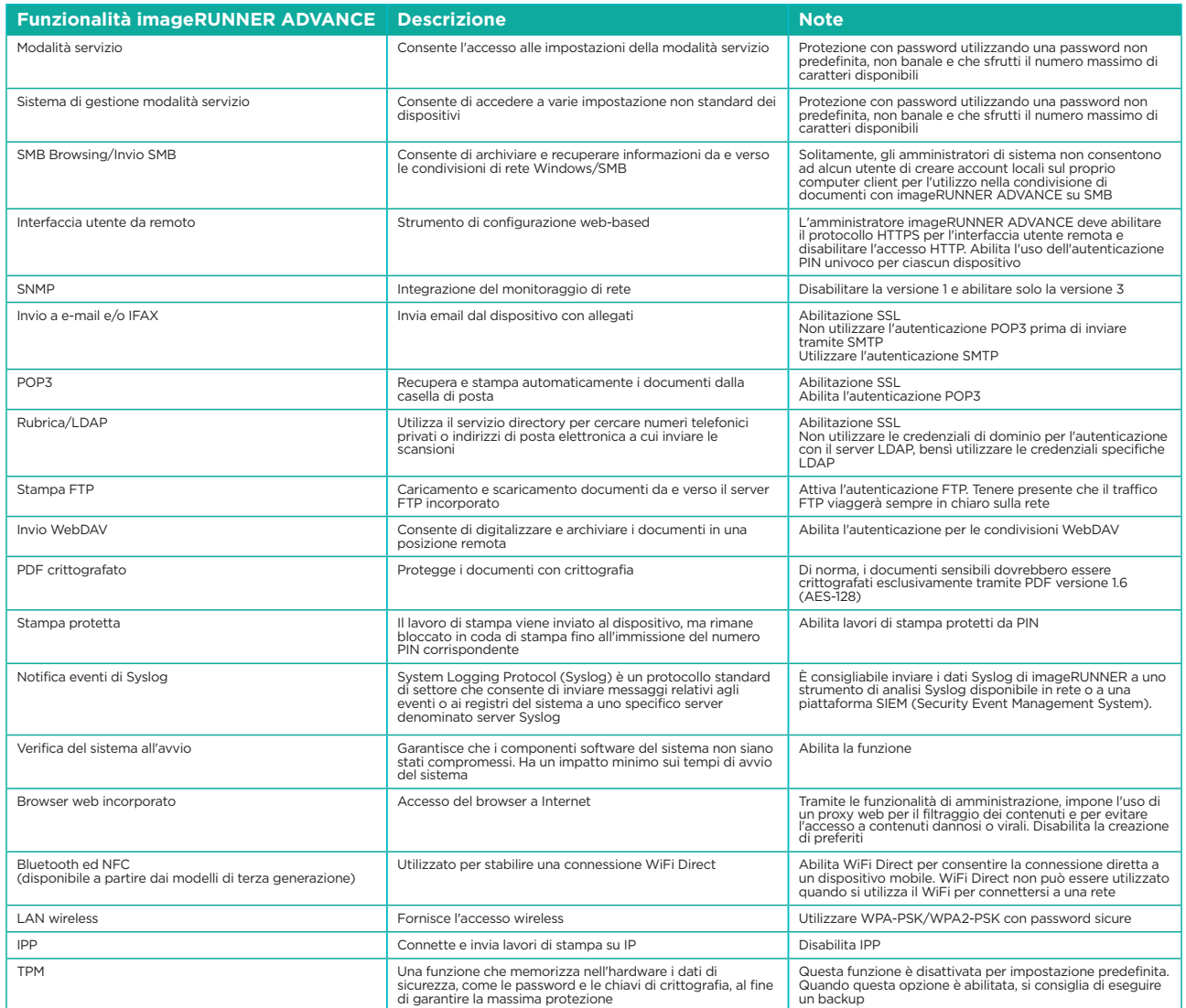

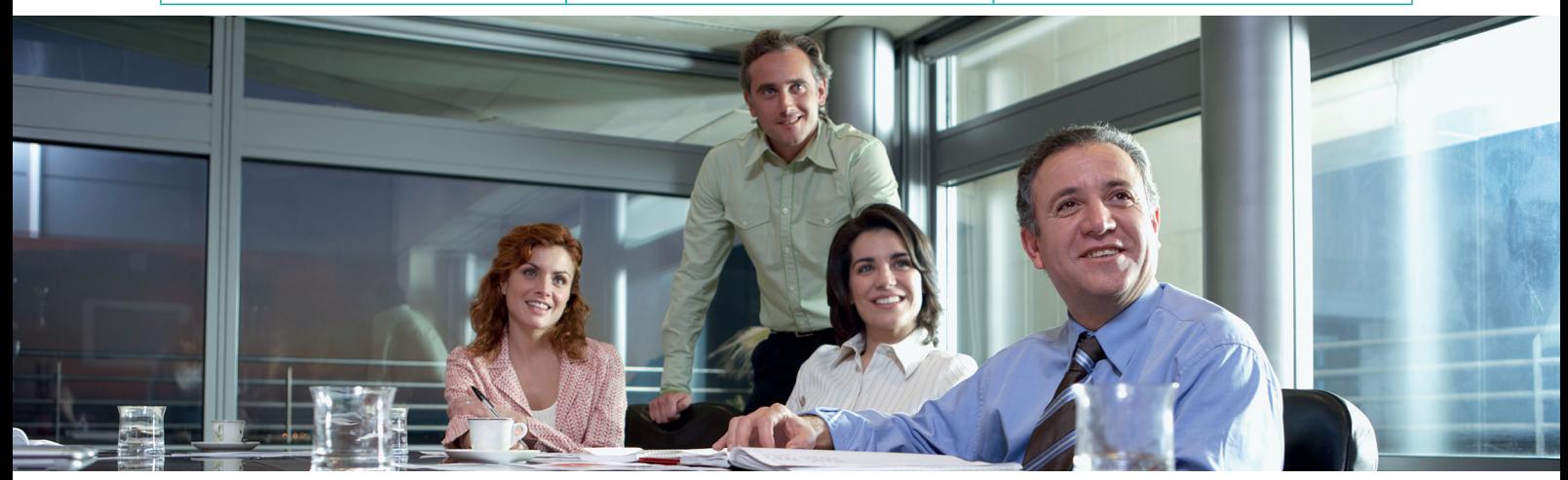

# L'AMBIENTE DI UFFICIO AZIENDALE

Si tratta in genere di un ambiente multi-sito e multi-ufficio con architettura di rete segmentata. Dispone di più MFD distribuiti su una VLAN separata accessibile per l'utilizzo interno tramite server di stampa. Questi MFD non sono accessibili da Internet.

Questo ambiente dispone generalmente di un team permanente per l'applicazione dei requisiti di rete e di back-office e la risoluzione di problemi informatici generali, tuttavia tale team potrebbe non avere competenze specifiche in materia di MFP.

### Figura 2 Operazioni in un ufficio aziendale

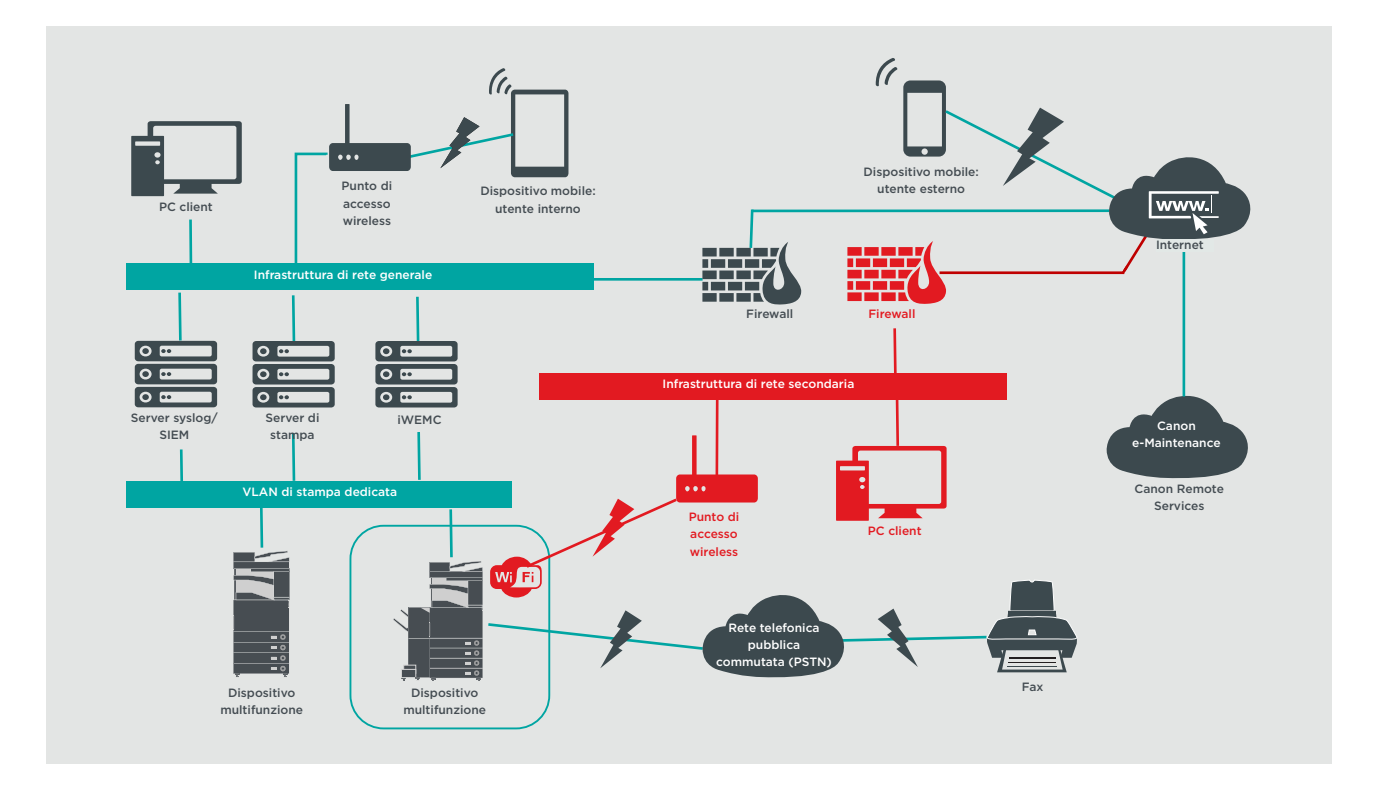

Le connessioni evidenziate in rosso saranno disponibili dai modelli di terza generazione

# **NOTE SULLA CONFIGURAZIONE**

Si noti che le eventuali funzionalità imageRUNNER ADVANCE non menzionate qui di seguito sono da ritenersi sufficienti nelle impostazioni predefinite per questa specifica azienda o ambiente di rete.

#### Tabella 2 Note sulla configurazione dell'ambiente di un piccolo ufficio

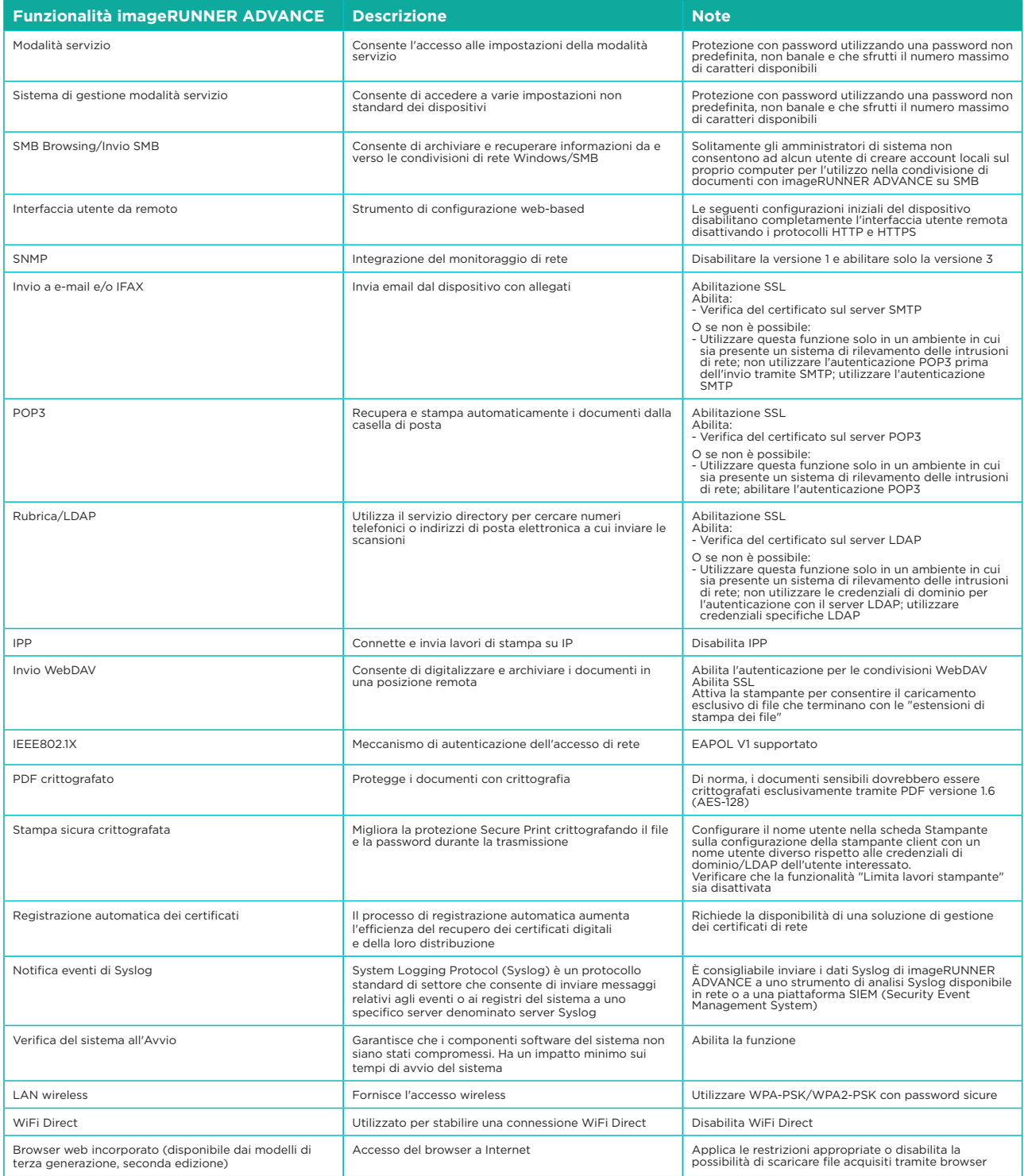

L'ultima generazione di modelli imageRUNNER ADVANCE fornisce connettività di rete wireless, consentendo al dispositivo di connettersi a una rete WiFi e simultaneamente a una rete fisica. Questo scenario può essere utile quando il cliente desidera condividere un dispositivo su due reti. Un ambiente scolastico è un tipico esempio in cui sono presenti reti separate, rispettivamente per il personale e gli studenti.

La piattaforma imageRUNNER ADVANCE offre un insieme di funzionalità che consente un uso flessibile. Con i protocolli e i servizi disponibili per raggiungere questo obiettivo, è importante garantire che solo le funzionalità, i servizi e i protocolli richiesti siano abilitati per soddisfare le esigenze dell'utente. Questa è una buona procedura di sicurezza e ridurrà la potenziale superficie di attacco e ne impedirà lo sfruttamento. Dal momento che compaiono costantemente nuove vulnerabilità, dobbiamo sempre stare attenti a comprometterle, sia intrinsecamente che estrinsecamente al dispositivo. Avere la possibilità di monitorare l'attività dell'utente è utile per aiutare a identificare e adottare azioni correttive quando necessario.

La piattaforma software imageRUNNER ADVANCE versione 3.8 fornisce alcune funzionalità aggiuntive rispetto a quelle disponibili già da diversi anni. Queste includono la possibilità di monitorare il dispositivo in tempo reale utilizzando Syslog e la verifica del sistema all'avvio. L'utilizzo di queste funzionalità insieme a soluzioni di sicurezza di rete esistenti, come ad esempio una piattaforma di Security Information Event Management o una soluzione di registrazione, consente una maggiore visibilità e l'identificazione degli incidenti per scopi forensi.

# Trusted Platform Module (TPM)

Ogni dispositivo imageRUNNER ADVANCE include un modulo TPM (Trusted Platform Module) che è un chip di sicurezza aperto a prova di manomissione (i modelli imageRUNNER ADVANCE DX sono dotati di TPM 2.0). Consente l'archiviazione di password, certificati digitali e chiavi di crittografia.

Tutti gli attuali modelli imageRUNNER ADVANCE con disco rigido o unità a stato solido forniscono una crittografia completa dell'unità, la cui chiave di crittografia è memorizzata nel Security Chip Canon MFP, conforme allo standard di sicurezza FIPS 140-2 Level 2 (in vigore negli Stati Uniti), e non nel TPM.

Per impostazione predefinita, la funzionalità TPM è disabilitata; tuttavia, può essere abilitata accedendo al menu delle funzioni aggiuntive di imageRUNNER ADVANCE. Si consiglia vivamente di eseguire il backup del TPM in caso di guasto immediatamente dopo l'attivazione. Occorre notare che è possibile eseguire il backup solo una volta su una chiavetta USB.

Per ulteriori informazioni relative al TPM, indirizza il browser Web al link seguente e inserisci Utilizzo del TPM nella casella di ricerca. Questo fornirà informazioni relative a:

- Attivazione del TPM
- Backup e ripristino del TPM

<https://oip.manual.canon/USRMA-5487-zz-CS-5800-enGB/>

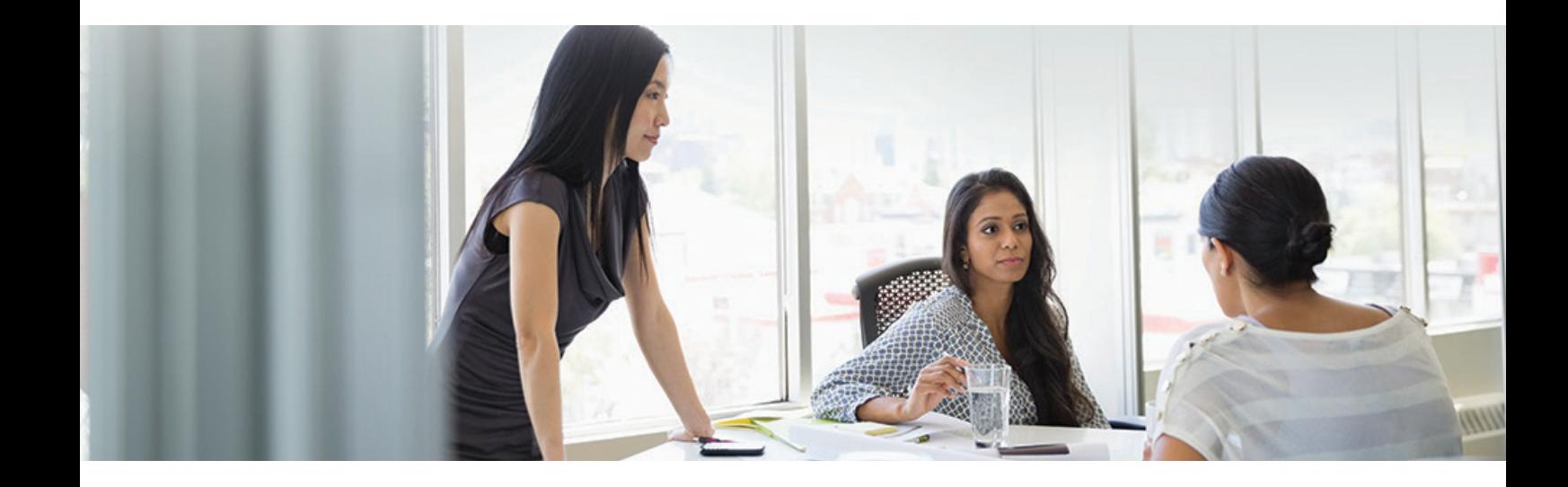

# Verifica del sistema all'avvio

Questa funzionalità è un meccanismo hardware espressamente progettato per garantire che tutti i componenti del software imageRUNNER ADVANCE di terza generazione, edizione III, vengano verificati in base a una fonte di attendibilità per garantire che il sistema operativo venga caricato come previsto da Canon. Se un malintenzionato dovesse manomettere o cercare di modificare il sistema, o si verifica un errore durante il caricamento del sistema, il processo si arresta e viene visualizzato un codice di errore.

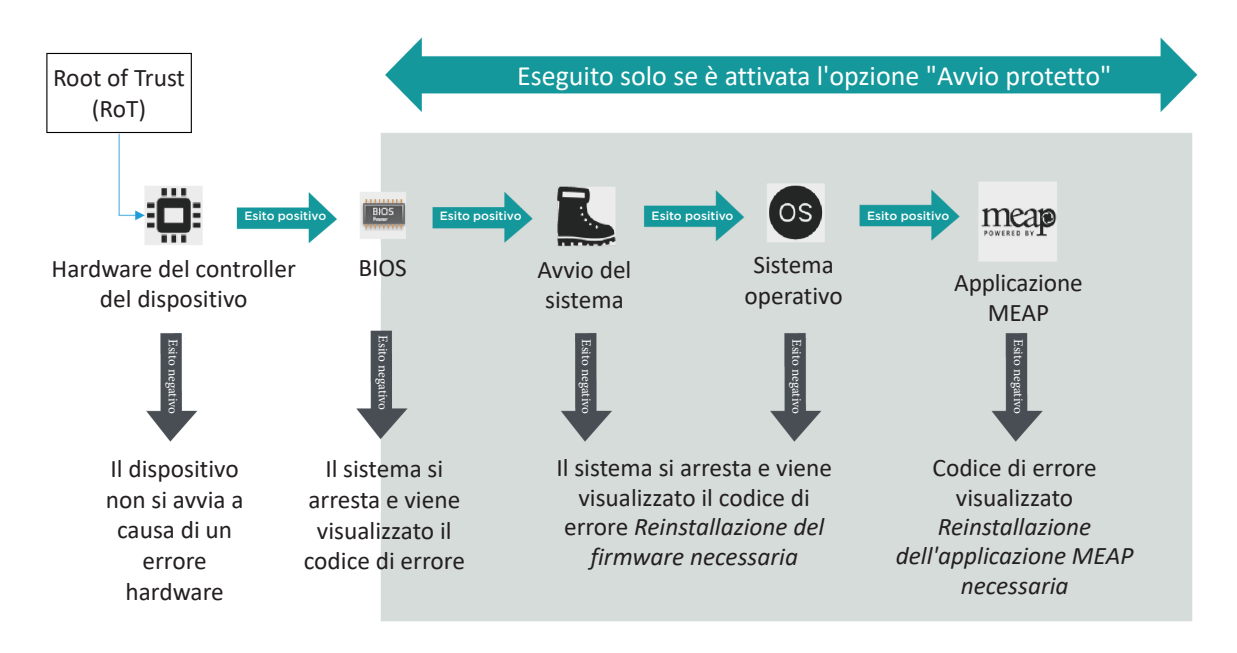

Figura 3 Processo di verifica del sistema all'avvio

Questo processo è trasparente all'utente, a parte il fatto che viene visualizzato un messaggio per indicare il caricamento di una versione imprevista del sistema. Il software imageRUNNER ADVANCE di terza generazione, edizione III, offre la possibilità di abilitare l'opzione Verifica del sistema all'avvio, che deve essere attivata per abilitare questa funzionalità di sicurezza.

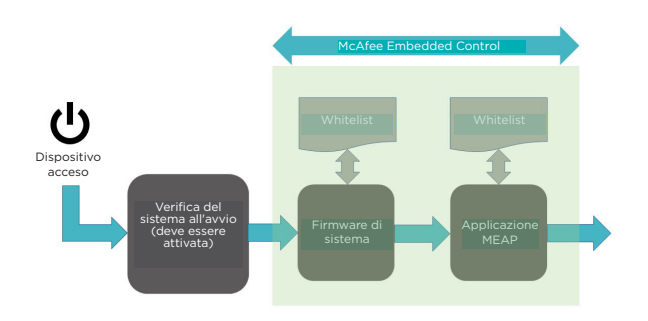

Figura 4 Processo di avvio del dispositivo, dall'inizio e durante l'esecuzione

# McAfee Embedded Control

Con l'aggiunta di McAfee Embedded Control, a partire dalla piattaforma 3.9, i modelli imageRUNNER ADVANCE di terza generazione, edizione III, dispongono di un ulteriore livello di protezione dei dispositivi. A seconda della gravità, le modifiche non autorizzate al firmware di sistema dell'ambiente MEAP possono determinare l'arresto del dispositivo con un codice di errore o la registrazione dell'evento nel registro di audit, che verrà analizzato dall'amministratore.

Con l'aggiunta di McAfee Embedded Control, a partire dalla piattaforma 3.9, un ulteriore livello di file di programma non inclusi nella whitelist viene considerato non autorizzato al fine di impedirne l'esecuzione. Questo consente di impedire a worm, virus, spyware e altro malware di compromettere il dispositivo. Quando è abilitato, nel registro di audit è disponibile una registrazione di tutte le esecuzioni bloccate. Caratteristiche di McAfee Embedded Control:

- Previene la manomissione del software durante l'esecuzione, attraverso l'implementazione di una "whitelist" fornita da McAfee
- Arresta il sistema con un codice di errore o registra l'evento nel registro di audit, che verrà analizzato dall'amministratore, a seconda della gravità
- McAfee Embedded Control è una funzionalità standard dei modelli di terza generazione, edizione III
- È disattivato per impostazione predefinita: per avviare il servizio è necessario attivare Verifica del sistema all'avvio e McAfee Embedded Control
- Quando questo servizio è abilitato, i tempi di riscaldamento si allungano (fino a 60 secondi)
- Se per un dispositivo è attivato l'Avvio rapido, McAfee Embedded Control non funziona anche se l'opzione Verifica del sistema all'avvio è abilitata

McAfee Embedded Control verifica il valore contenuto nella whitelist prima dell'esecuzione del modulo, quindi controlla il valore generato dall'esecuzione del modulo durante il funzionamento. Se i due valori corrispondono, il controllo ha esito positivo, in caso contrario la verifica non viene superata e l'esecuzione del modulo non riesce. Se la verifica ha esito negativo, accade quanto segue:

- (a) Il processo di verifica del firmware inizia all'avvio dell'esecuzione del modulo registrato nella whitelist. Se la verifica non viene superata, l'esecuzione viene bloccata e viene visualizzato un codice di errore (E614-xxxx).
- (b) Se viene rilevato un tentativo di eseguire un modulo software non elencato, l'esecuzione si arresta e l'evento viene registrato nel registro di audit.
- (c) Se viene rilevato un tentativo di riscrivere o eliminare un modulo software registrato incluso nella whitelist, il tentativo viene bloccato e il codice di errore viene salvato nel registro di audit
- (d) La convalida della whitelist stessa viene eseguita all'avvio. Se viene rilevata una manomissione della whitelist, l'esecuzione viene bloccata e viene visualizzato un codice di errore. Il codice di errore visualizzato dipende dalla posizione del modulo software in cui è stata rilavata la manomissione. Esempio di codice di errore: E614-xxxx per il firmware, E602-xxxx per l'applicazione MEAP.
- (e) La whitelist viene aggiornata come necessario quando viene aggiornato il firmware di sistema o quando vengono installate applicazioni MEAP autorizzate. Per garantire la coerenza, quando il modulo software viene aggiornato vengono aggiornati anche la whitelist e il registro delle transazioni in cui viene registrata la cronologia delle modifiche della whitelist.

Tutte le attività registrabili correlate ai processi di Verifica del sistema all'avvio e McAfee Embedded Control vengono elencate nel registro di gestione dei dispositivi e possono essere notificate in tempo reale a un amministrazione della sicurezza, attraverso l'integrazione con un sistema SIEM.

# Cancellazione sicura dei dati

Il dispositivo multifunzione gestisce i dati per eseguire i lavori di copia, scansione, stampa e fax, nonché le rubriche, i registri di sistema e la cronologia dei lavori che potrebbero contenere anche informazioni sensibili. La piattaforma imageRUNNER ADVANCE fornisce una funzione di cancellazione sicura dei dati per garantire che non solo la voce della tabella di allocazione dei file per i dati eliminati venga rimossa, ma anche che i settori che memorizzano i dati vengano sovrascritti con dati fittizi che impediscono qualsiasi recupero.

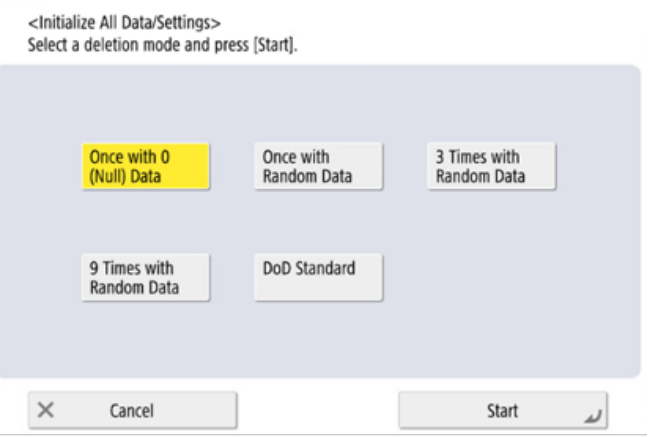

Figura 5: opzioni di sovrascrittura dei dati per imageRUNNER ADVANCE dotato di unità HDD

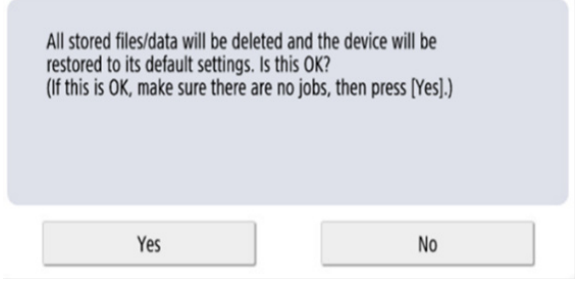

Figura 6: inizializzazione di tutti i dati SSD per imageRUNNER ADVANCE

A seconda del modello specifico del dispositivo, viene utilizzato un disco rigido (HDD) o un'unità di memoria a stato solido (SSD). Poiché un HDD utilizza un piatto fisico rotante su cui vengono registrati i dati, è necessario effettuare una serie di sovrascritture, in genere tre, per garantire che i dati vengano effettivamente sovrascritti. Tuttavia, la tecnologia SSD gestisce l'archiviazione in modo diverso, distribuendo l'allocazione della memoria in modo uniforme su tutto lo spazio disponibile, rendendo inutile la necessità di sovrascrivere i dati più volte.

# Tecnologia SSD

A differenza di un'unità HDD, con un'unità SSD non dovrebbe essere necessario eseguire la manutenzione, in quanto l'autosufficienza è stata incorporata secondo progetto utilizzando algoritmi e dispositivi di sicurezza per garantire che i dati vengano eliminati in modo efficiente, massimizzando la durata di vita. I dati vengono memorizzati elettricamente in celle di memoria a stato solido, con un vantaggio in termini di velocità di accesso, ma con il problema del numero limitato di scritture di ogni cella.

## **Livellamento dell'usura**

Per contrastare il problema dell'usura eccessiva di un particolare blocco di memoria, viene utilizzato un processo noto come livellamento dell'usura per garantire che il numero di scritture si mantenga il più possibile uniforme. Vengono utilizzati due principi di livellamento dell'usura: il livellamento dinamico e il livellamento statico.

Il livellamento dinamico assegna i blocchi di memoria in modo tale che le riscritture siano riposizionate su blocchi vuoti nuovi. Un contatore di usura viene quindi incrementato per consentire al controller SSD di tenere traccia dell'usura. Il livellamento statico adotta l'approccio di spostare i dati esistenti non modificati in un nuovo blocco di memoria, distribuendo così l'usura in modo più uniforme sullo spazio disponibile. Il principio è quello di distribuire il numero di riscritture in modo uniforme su tutti i blocchi di memoria, indipendentemente dal fatto che i dati cambino solo occasionalmente o costantemente. Il processo "TRIM" contribuisce a prolungare la vita utile e a garantire una mappatura dei dati ad alta velocità.

A seconda del modello imageRUNNER ADVANCE, diverse opzioni di configurazione possono essere utilizzate per impostare quando viene eseguita una sovrascrittura e il metodo di sovrascrittura. I modelli che usavano l'archiviazione HDD in precedenza fornivano una funzione di cancellazione completa dei dati per eliminare completamente i dati.

- L'unità SSD è una chiave di crittografia memorizzata nel dispositivo specifico; se rimossa dal dispositivo specifico, i dati vengono crittografati utilizzando AES a 256 bit e non possono essere letti/scritti
- Il Security Chip Canon MFP 2.10 è conforme a FIPS 140-2 Level 2 (standard governativi statunitensi)

## **Inizializza tutti i dati/impostazioni**

- Limitato a [una volta con 0 (null) dati]
- L'unità SSD è a stato solido e l'unità HDD utilizza dischi magnetici rotanti.
- Inoltre, dopo aver eseguito la scrittura una volta con 0 dati, è praticamente impossibile leggere i dati scritti perché la tabella di accesso viene riscritta, la posizione dei dati è sconosciuta.
- Poiché i dati memorizzati sono crittografati, non è possibile leggere/scrivere dati su un PC o dopo l'installazione su un altro chip MFP.

# Registrazione automatica dei certificati

Nelle versioni della piattaforma software di sistema imageRUNNER ADVANCE anteriori alla 3.8, l'amministratore deve installare manualmente i certificati di sicurezza aggiornati su ciascun dispositivo.

L'aggiornamento manuale è un'attività complicata, che richiede la connessione di ciascun dispositivo uno dopo l'altro. I certificati devono essere installati manualmente tramite un'interfaccia utente remota (RUI, Remote User Interface) specifica, che prolunga notevolmente la durata del processo. Il servizio di registrazione automatica dei certificati introdotto a partire dalla versione 3.8 della piattaforma elimina completamente questo lavoro di overhead.

Il processo di registrazione automatica aumenta l'efficienza del recupero dei certificati. Offre la possibilità di recuperare automaticamente i certificati utilizzando Network Device Enrolment Service (NDES) per Microsoft Windows e Simple Certificate Enrolment Protocol (SCEP).

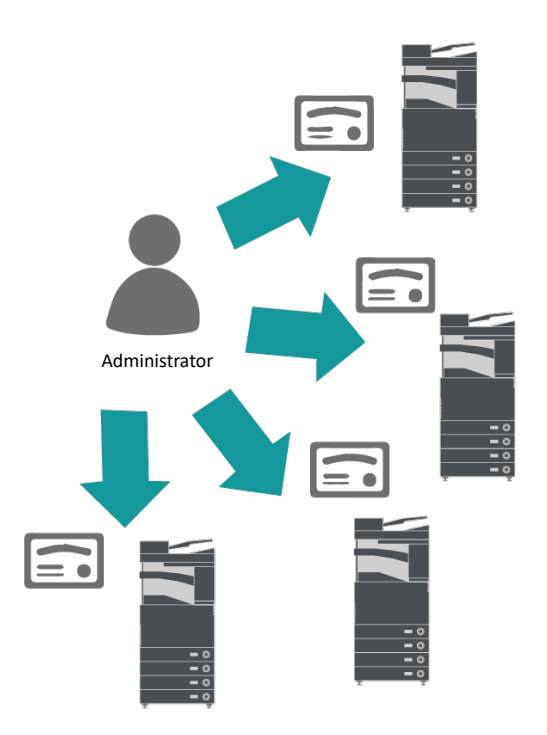

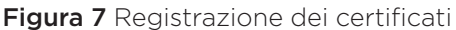

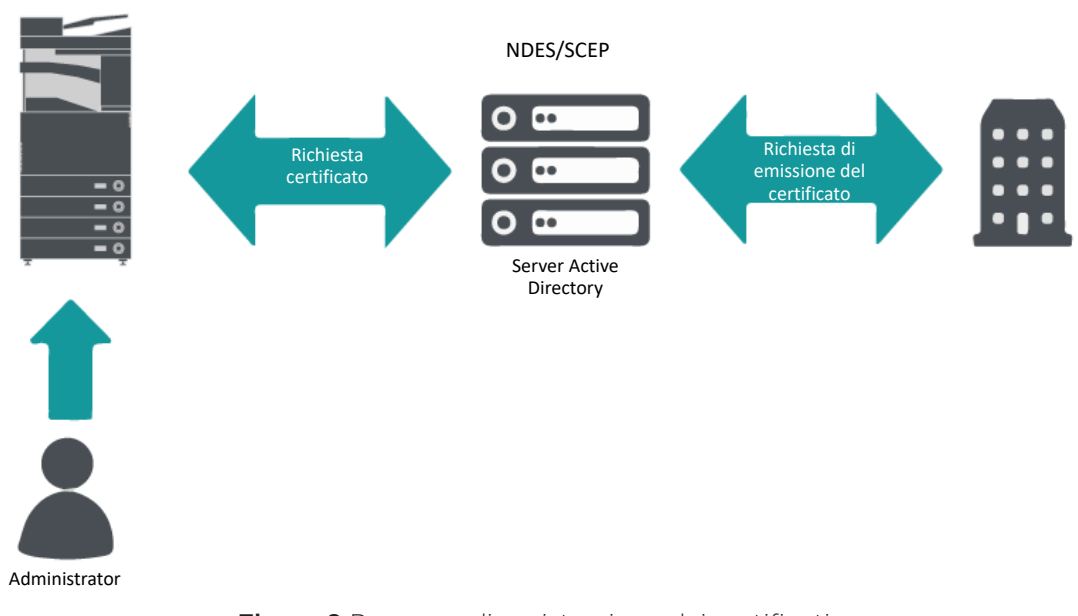

#### imageRUNNER ADVANCE

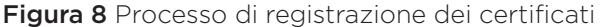

SCEP è un protocollo che supporta i certificati emessi da un'autorità di certificazione (CA, Certificate Authority), mentre NDES consente ai dispositivi di rete di recuperare o aggiornare i certificati tramite SCEP.

NDES è un servizio di Servizi certificati Active Directory.

# Online Certificate Status Protocol

Esistono diversi motivi per cui potrebbe essere necessario revocare un certificato digitale. Ad esempio, la chiave privata è stata smarrita, rubata, compromessa o il nome di un dominio è stato modificato.

L'Online Certificate Status Protocol (OCSP) è un protocollo Internet standard che viene utilizzato per verificare lo stato di revoca di un certificato digitale X.509 fornito dal Certificate Server. Inviando una richiesta OCSP al ricevitore OCSP (in genere, un emittente di certificati) specificando un determinato certificato, il ricevitore OCSP risponderà con "in regola", "revocato" o "sconosciuto".

#### Figura 9 Processo di negoziazione OCSP

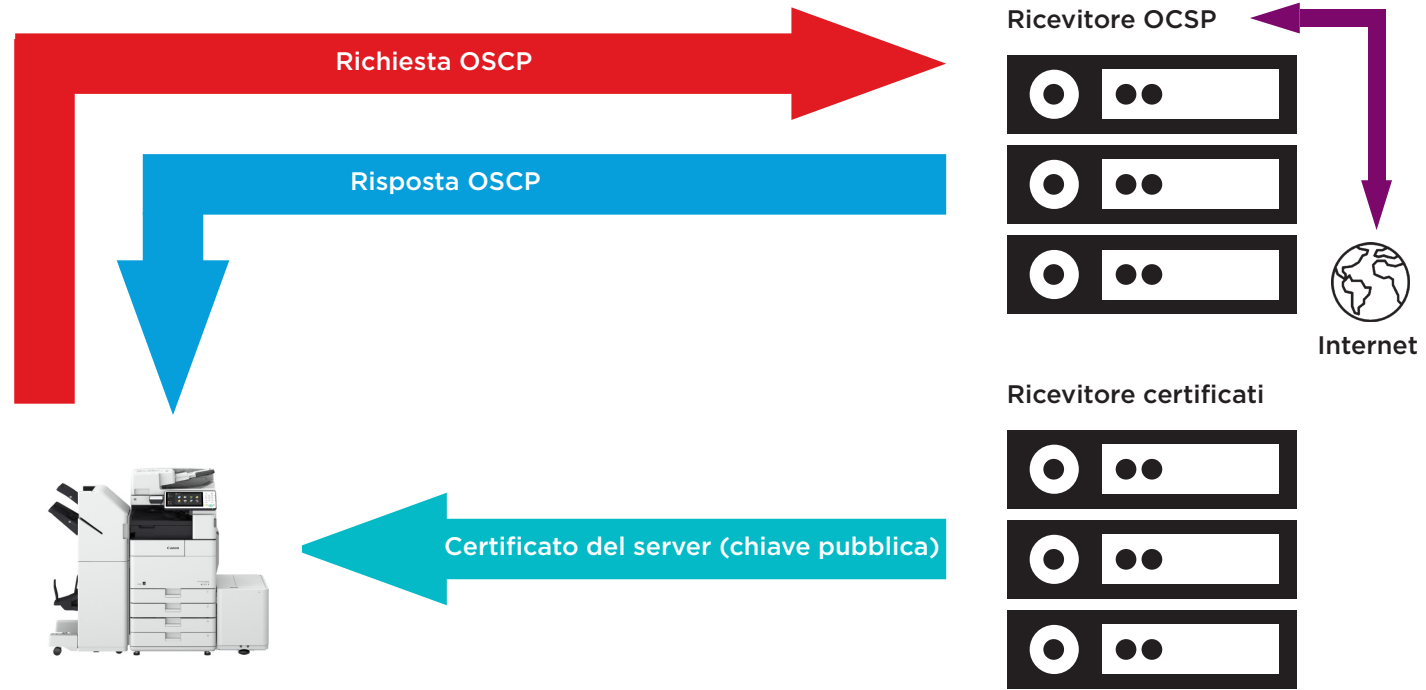

#### imageRUNNER ADVANCE

Con imageRUNNER ADVANCE dalla versione 3.10 della piattaforma, OCSP fornisce un meccanismo in tempo reale per verificare i certificati digitali X.509 installati. Le versioni precedenti della piattaforma supportavano solo il metodo Certificate Revoke List (CRL), che è inefficiente e comporta un pesante sovraccarico sulle risorse di rete.

# Gestione di informazioni ed eventi di sicurezza

La tecnologia imageRUNNER ADVANCE supporta il push degli eventi di sicurezza in tempo reale tramite il protocollo Syslog, conforme a RFC 5424, RFC 5425 e RFC 5426.

Questo protocollo viene utilizzato da una vasta gamma di dispositivi diversi per raccogliere in tempo reale informazioni che possono essere utilizzate per identificare potenziali problemi di sicurezza.

Per semplificare il rilevamento delle minacce e degli incidenti di sicurezza, il dispositivo deve essere configurato in modo da puntare a un server SIEM (Security Incident Event Management) di terze parti.

Gli eventi Syslog generati dal dispositivo possono essere utilizzati per creare azioni attraverso la raccolta e l'analisi di eventi in tempo reale da una vasta gamma di origini dati contestuali (Figura 7). Supporta inoltre la generazione di report di conformità e l'esecuzione di indagini sugli incidenti tramite l'uso di soluzioni aggiuntive, come un server SIEM. Nella Figura 8 è illustrato un esempio.

L'ultima generazione di dispositivi imageRUNNER ADVANCE fornisce funzionalità Syslog in grado di supportare una vasta gamma di eventi che è possibile raccogliere. Tali funzionalità possono essere utilizzate anche per correlare e analizzare eventi da numerose origini diverse.

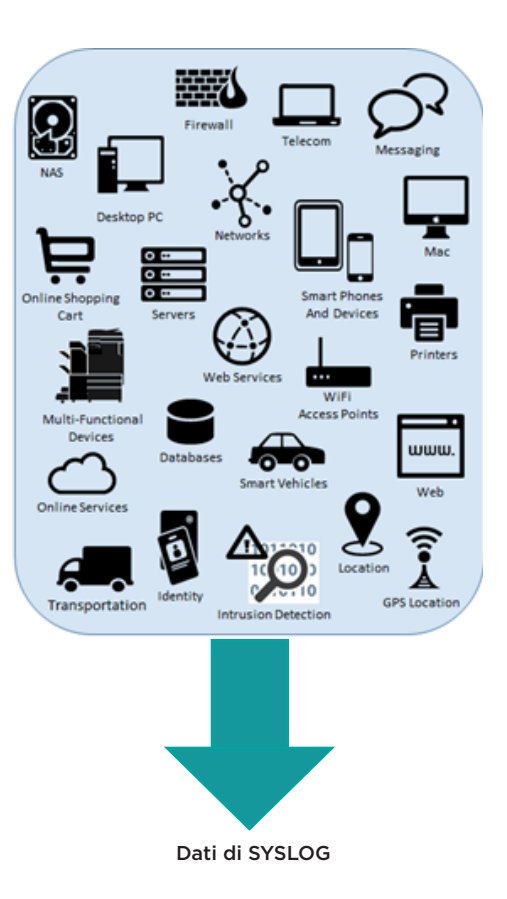

Figura 10 Acquisizione dei dati di Syslog

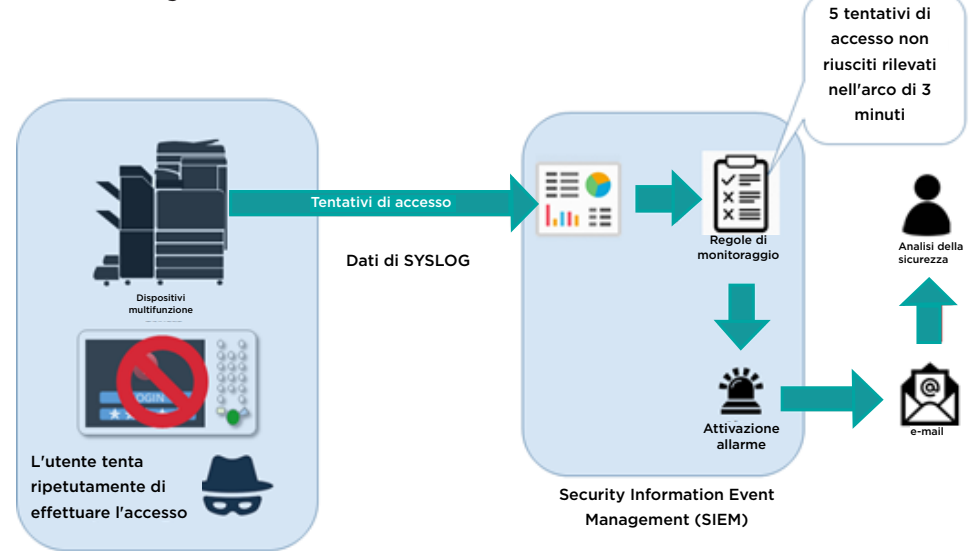

Figura 11 Esempio di utilizzo dei dati di Syslog in imageRUNNER ADVANCE

Per l'elenco delle destinazioni operative SIEM, indirizza il browser Web al link seguente e scarica "SIEM\_spec (imageRUNNER ADVANCE)". <https://www.canon-europe.com/support/product-specific-security-measures/>

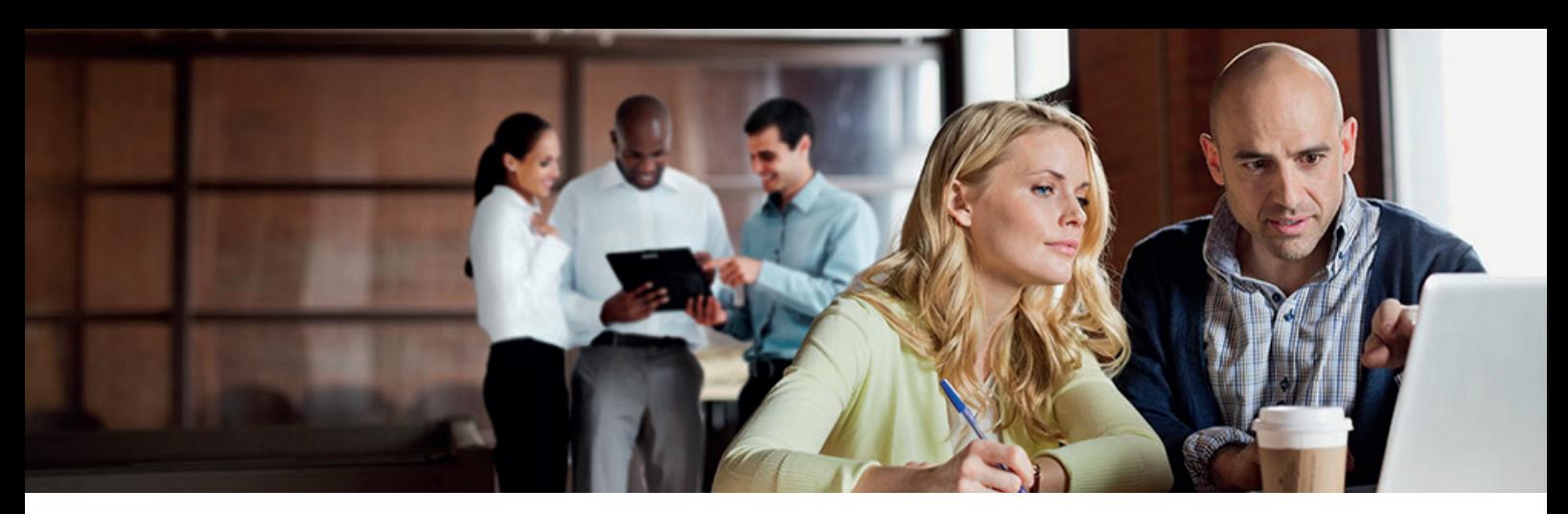

# Gestione dei registri dei dispositivi

Oltre alla funzionalità Syslog fornita dalla versione 3.8 della piattaforma software di sistema, imageRUNNER ADVANCE include i registri seguenti, che possono essere gestiti sul dispositivo. Tali registri possono essere esportati in un file in formato CSV tramite l'interfaccia utente remota (RUI, Remote User Interface).

Tabella 3 - Esempi di file di registro gestibili tramite il dispositivo multifunzione.

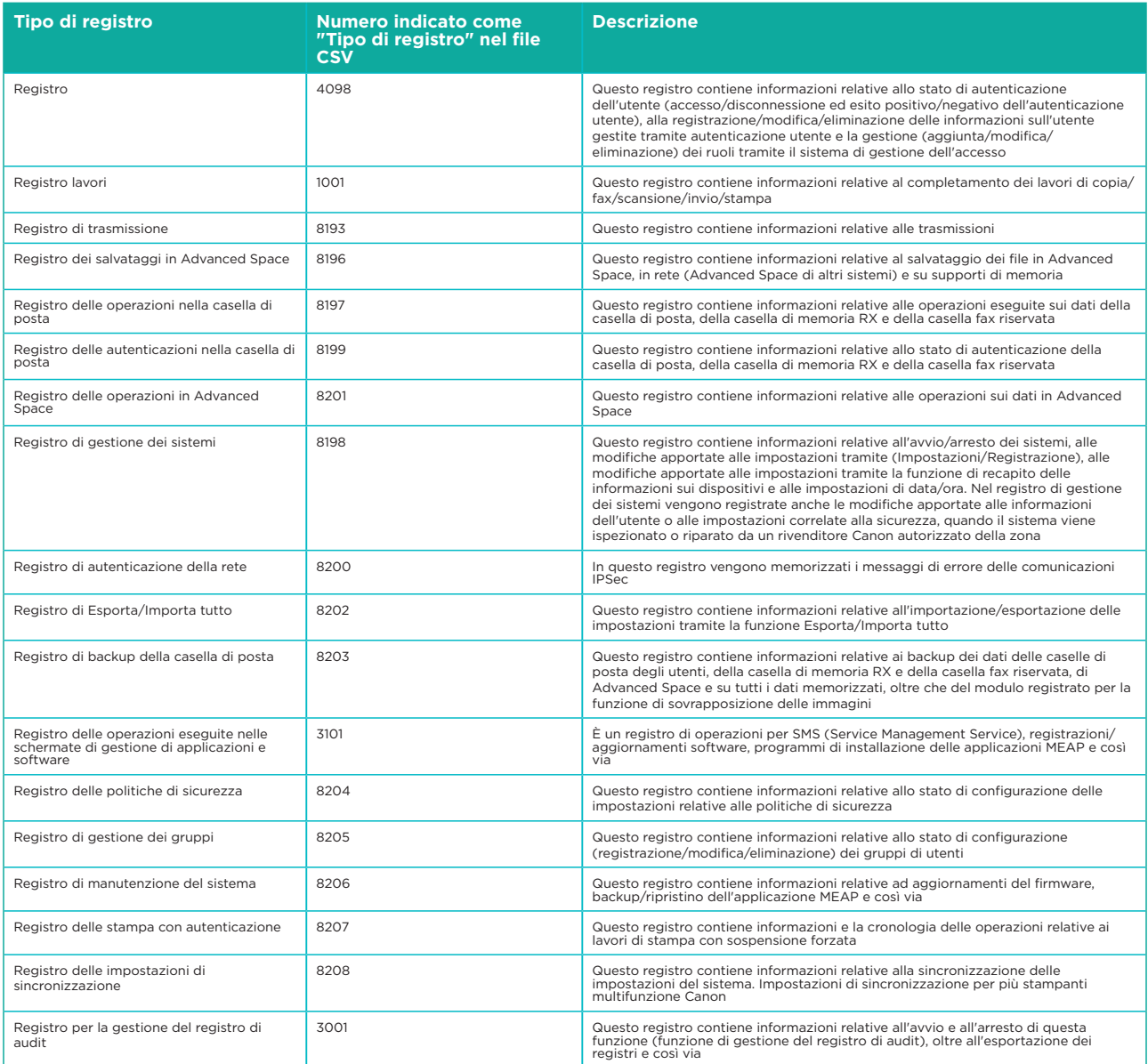

Questo registro contiene fino a 40.000 record. Quando sono presenti più di 40.000 record, vengono eliminati per primi i record meno recenti.

# SUPPORTO PER DISPOSITIVI REMOTI

Per consentire a Canon o a un suo partner di fornire un servizio efficiente, imageRUNNER ADVANCE è in grado di trasmettere dati relativi ai servizi e di ricevere aggiornamenti del firmware o del software applicativo. Si noti che non vengono inviate immagini o metadati di immagini.

Di seguito sono mostrate due possibili implementazioni dei servizi remoti Canon in una rete aziendale.

# **Scenario di implementazione 1: connessioni distribuite**

In questa configurazione, ciascun MFD consente la connessione diretta al servizio remoto tramite Internet.

#### Figura 12 Connessione distribuita

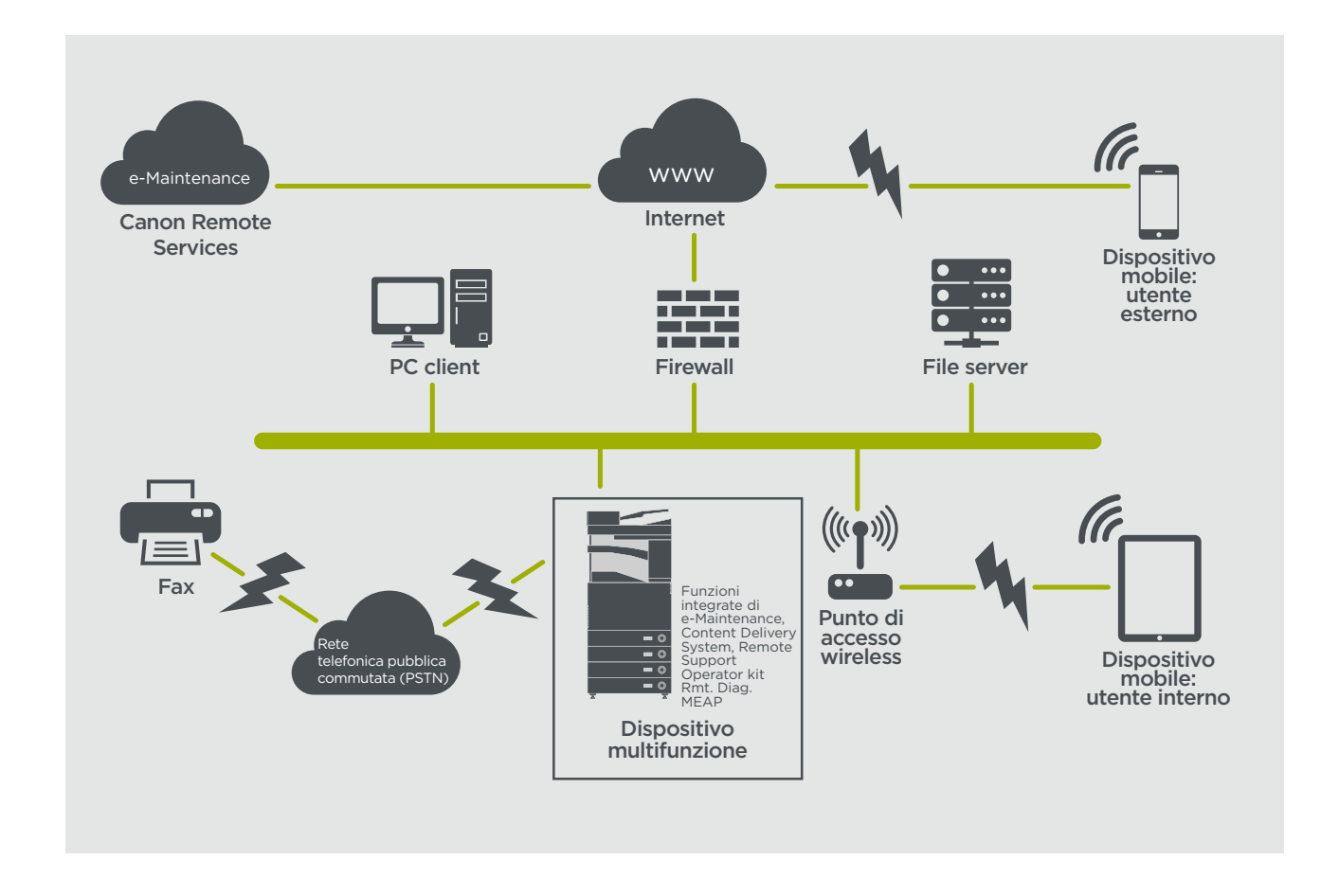

# **Scenario di implementazione 2: connessione gestita centralizzata**

Nello scenario di un ambiente aziendale, in cui sono installati più MFD, bisogna avere la capacità di gestire in modo efficiente questi dispositivi da una posizione centralizzata, ad esempio tramite la connessione ai servizi remoti Canon. Per favorire un approccio orientato alla gestione olistica, i singoli dispositivi devono essere in grado di stabilire le connessioni di gestione tramite un singolo punto di connessione iW Enterprise Management Console (iWEMC). Per la comunicazione tra la funzione di gestione firmware in iWEMC e i dispositivi multifunzione, viene utilizzata la porta UDP 47545.

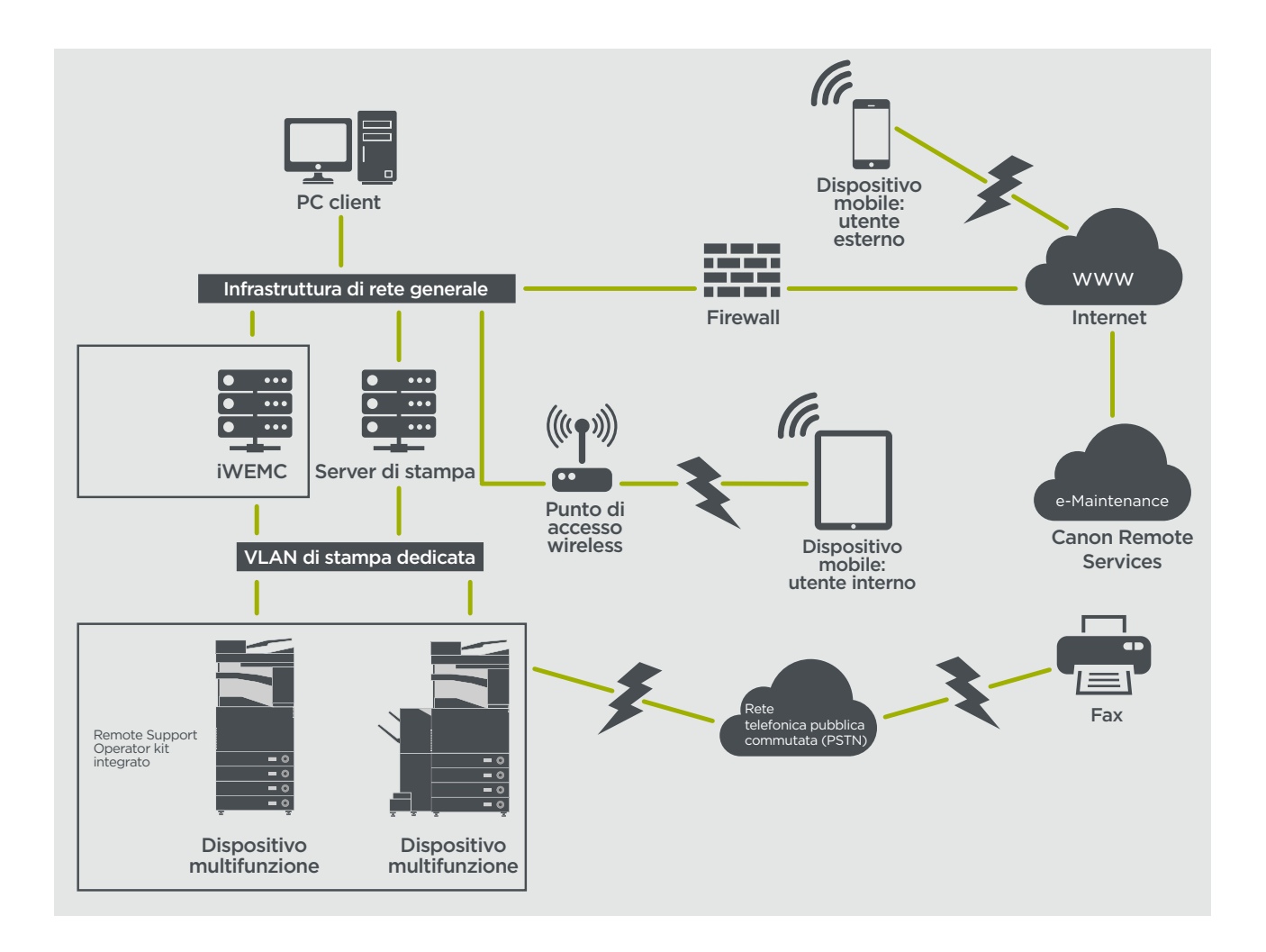

#### Figura

- 14a. Elenco dispositivi (in questo caso un singolo dispositivo) come riportato nella iW Enterprise Management Console
- 14b. Dettagli e impostazioni del dispositivo

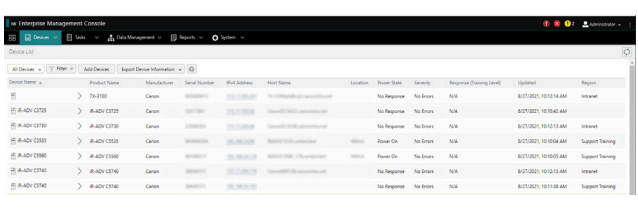

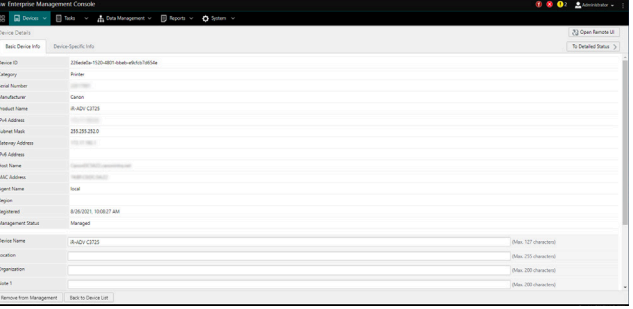

#### Figura 14a Figura 14b

# **e-Maintenance**

Il sistema e-Maintenance fornisce un metodo automatizzato per la raccolta dei dati sull'utilizzo dei dispositivi ai fini della fatturazione, della gestione dei materiali di consumo e del monitoraggio dei dispositivi remoti tramite avvisi di stato e di errore.

Il sistema e-Maintenance è costituito da un server con connessione in rete (UGW2) e un software incorporato nel dispositivo multifunzione (eRDS) e/o un software aggiuntivo server-based (CDCA) e/o MEAP (Rmt. Diag. MEAP) per raccogliere informazioni relative all'utilizzo dello specifico dispositivo. L'eRDS è un programma di monitoraggio che viene eseguito all'interno di imageRUNNER ADVANCE. Se l'opzione di monitoraggio è abilitata nelle impostazioni del dispositivo, l'eRDS riceve le informazioni sul dispositivo a cui è associato e le

invia al server UGW2. Canon Data Collection Agent (CDCA) è un programma di monitoraggio che viene installato in un PC generico e può monitorare da 1 a 1000 dispositivi. Ottiene le informazioni da ogni dispositivo tramite la rete e le invia al server UGW2. Rmt. Diag. MEAP è un'applicazione MEAP che invia informazioni sul dispositivo al sistema e-Maintenance tramite e-mail o comunicazione HTTPS e può gestire fino a 31 dispositivi.

Come riportato nella Tabella 4 qui sotto, la pagina successiva mostra i dati trasferiti, i protocolli (in base alle opzioni selezionate durante la progettazione e l'implementazione) e le porte utilizzate. In nessuna circostanza vengono trasferiti dati di immagini relativi a copia, stampa, scansione o fax.

### Tabella 4 Descrizione dei dati associati alla funzionalità e-Maintenance

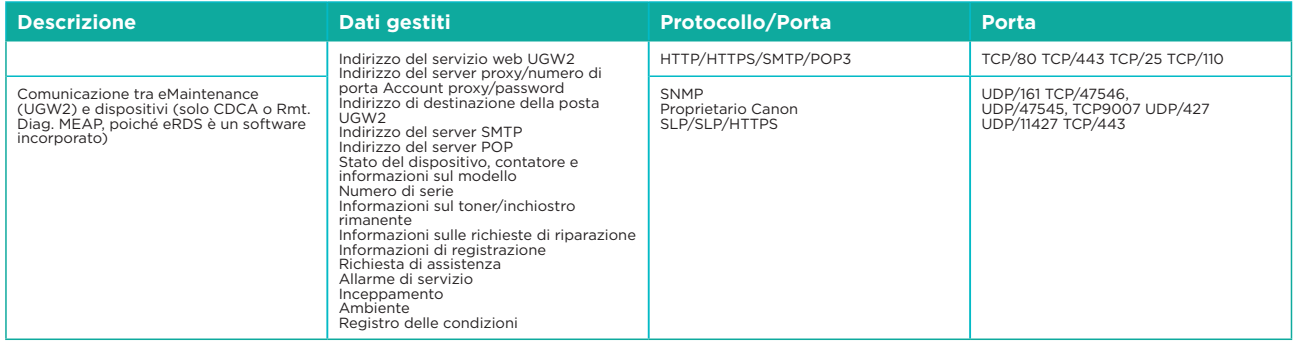

# **Content Delivery System**

Il Content Delivery System (CDS) stabilisce una connessione tra MFD e Canon Universal Gateway 2 (UGW2). Fornisce il firmware del dispositivo e aggiornamenti applicativi.

Tabella 5 Descrizione dei dati associati al Content Delivery System

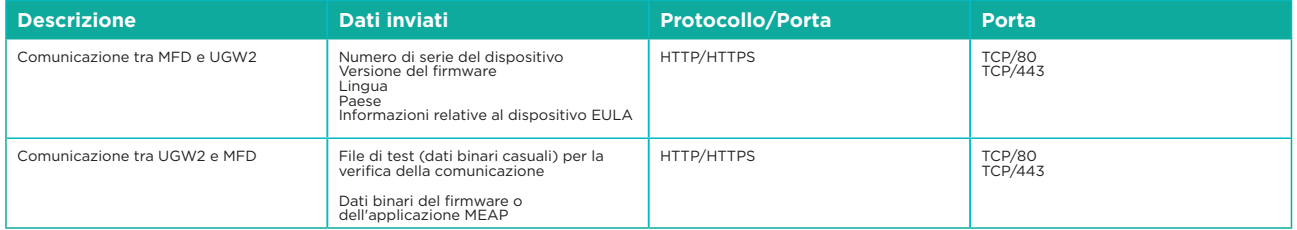

Uno specifico URL di accesso CDS è preimpostato nella configurazione del dispositivo. Se è necessario fornire una gestione centralizzata del firmware del dispositivo e delle applicazioni nell'infrastruttura, sarà richiesta un'installazione locale di iWEMC con funzionalità firmware e di gestione delle applicazioni.

# **Kit dell'operatore addetto all'assistenza remota**

Il kit dell'operatore addetto all'assistenza remota (RSOK) fornisce accesso remoto al pannello di controllo del dispositivo. Questo sistema tipo server-client consiste in un server VNC eseguito su MFD e l'applicazione client Remote Operation Viewer VNC Microsoft Windows.

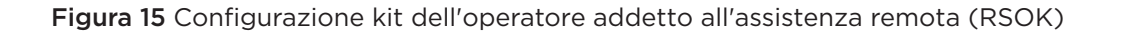

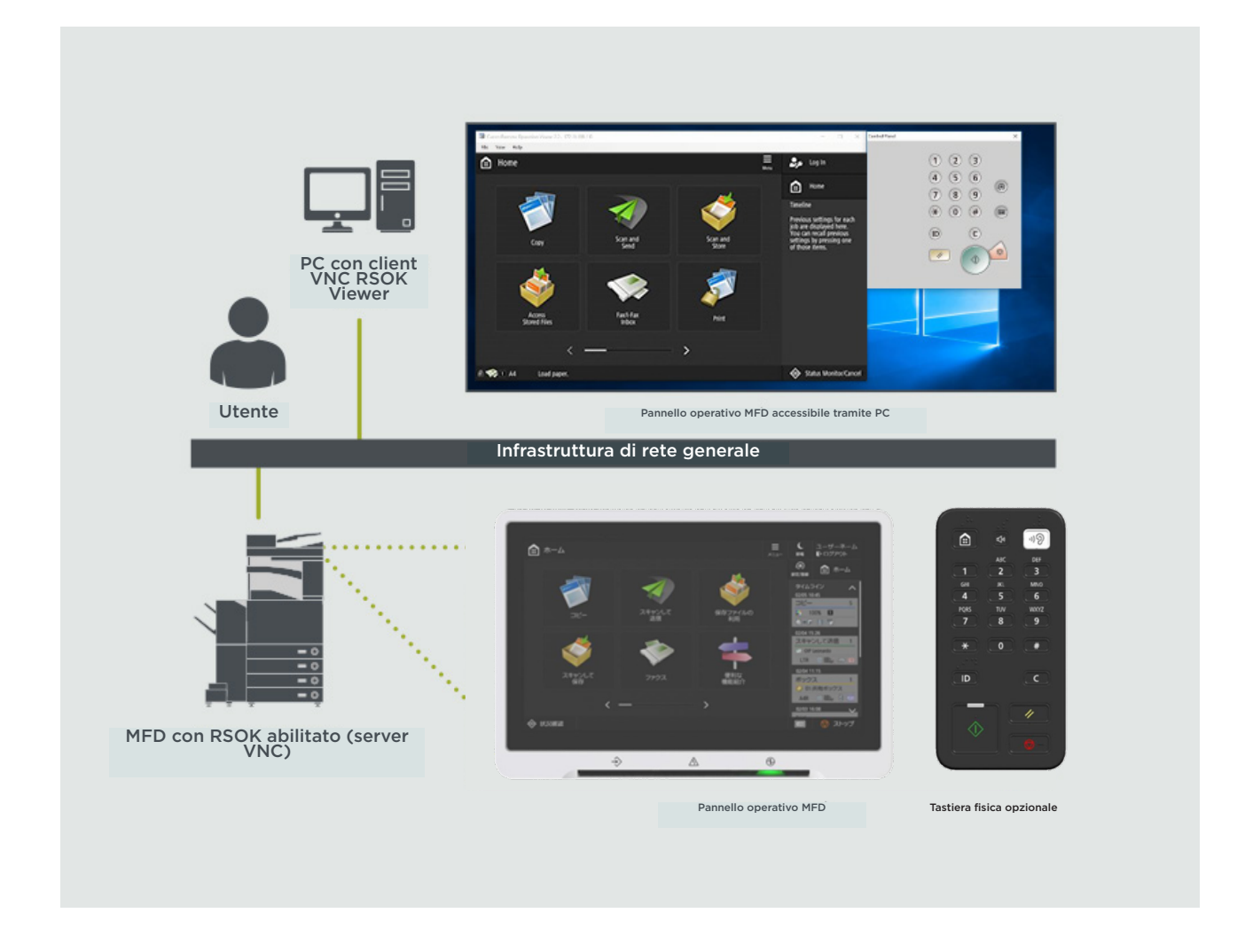

Tabella 6 Descrizione kit dell'operatore addetto all'assistenza remota (RSOK)

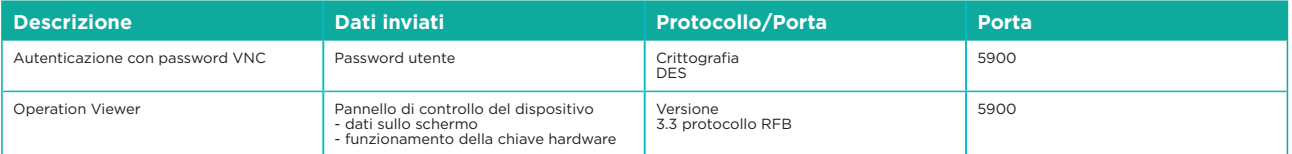

## **Funzionalità relative alla sicurezza di Canon imageRUNNER ADVANCE**

La piattaforma imageRUNNER ADVANCE fornisce funzionalità di configurazione remota attraverso un'interfaccia di servizi Web nota come interfaccia utente remota (RUI). Questa interfaccia consente di accedere a molte delle impostazioni di configurazione del dispositivo e può essere disabilitata e protetta da password per prevenire l'accesso non autorizzato.

La maggior parte delle impostazioni del dispositivo è disponibile tramite la RUI, tuttavia è necessario utilizzare il pannello di controllo del dispositivo per impostare elementi che non possono essere configurati utilizzando questa interfaccia. Consigliamo di disattivare tutti i servizi non utilizzati e di rafforzare i controlli su quelli necessari. Per fornire flessibilità e supporto, il kit dell'operatore addetto all'assistenza remota (RSOK) fornisce accesso remoto al pannello di controllo del dispositivo. Il processo si basa sulla tecnologia VNC, che consiste in un server (il dispositivo multifunzione) e un client (un PC della rete). È disponibile uno specifico visualizzatore per PC client Canon, che fornisce un accesso simulato ai pulsanti del pannello di controllo dove necessario.

Questa sezione offre una panoramica delle principali funzionalità relative alla sicurezza di imageRUNNER ADVANCE e delle rispettive impostazioni di configurazione.

I manuali dell'utente interattivi online sono disponibili sul sito <https://oip.manual.canon/>e forniscono dettagli che riguardano non solo le funzionalità relative alla sicurezza. Inizia selezionando il tipo di prodotto appropriato (come imageRUNNER ADVANCE DX), fai clic sull'icona di ricerca e inserisci i criteri di ricerca. Di seguito sono riportate alcune aree generali che meritano di essere prese in considerazione.

### **Gestione della macchina**

Per ridurre il rischio di perdita di informazioni personali o uso non autorizzato, sono necessarie misure di sicurezza costanti ed efficaci. Con la designazione di un amministratore per la gestione delle impostazioni del dispositivo, la gestione degli utenti e l'accesso alle configurazioni di sicurezza possono essere limitati alle persone autorizzate.

Indirizza il browser al link seguente e inserisci **configurazione amministratore** nella casella di ricerca. Questo fornirà informazioni relative a:

- Gestione di base del dispositivo
- Limitazione dei rischi per negligenza, errore dell'utente e uso improprio
- Gestione del dispositivo
- Gestione della configurazione e delle impostazioni del sistema

<https://oip.manual.canon/USRMA-5487-zz-CS-5800-enGB/>

#### **Standard IEEE P2600**

Molti modelli imageRUNNER ADVANCE sono conformi allo standard IEEE P2600, che è uno standard globale in materia di sicurezza delle informazioni per periferiche e stampanti multifunzione.

Il link seguente descrive i requisiti di sicurezza definiti nello standard IEEE 2600 e in che modo le funzioni del dispositivo soddisfano questi requisiti. [http://ug.oipsrv.net/USRMA-0945-zz-CS-enGB/contents/CT0305\\_admin\\_0095.html#345\\_h1\\_01](http://ug.oipsrv.net/USRMA-0945-zz-CS-enGB/contents/CT0305_admin_0095.html#345_h1_01)

#### **Autenticazione IEEE 802.1X**

Quando è necessario connettersi a una rete 802.1X, il dispositivo deve essere autenticato per verificare che si tratti di una connessione autorizzata.

Indirizza il browser al link seguente e inserisci **802.1X** nella casella di ricerca. <https://oip.manual.canon/USRMA-5487-zz-CS-5800-enGB/>

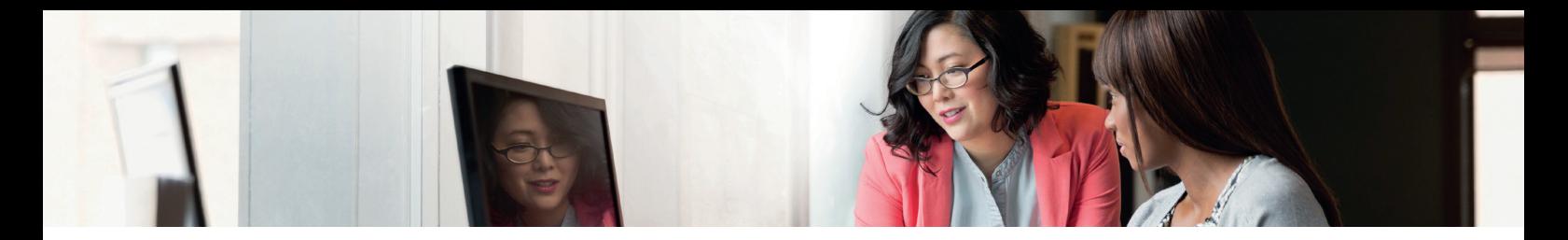

#### **Applicazione di una politica di sicurezza alla macchina**

Gli ultimi modelli imageRUNNER ADVANCE consentono di gestire in batch più impostazioni di sicurezza del dispositivo e la relativa politica di sicurezza, tramite la RUI. È possibile utilizzare una password separata, che consente unicamente all'amministratore della sicurezza di modificare le impostazioni.

Indirizza il browser al link seguente e inserisci **applicazione di una politica di sicurezza alla macchina** nella casella di ricerca. Questo fornirà informazioni relative a:

- Utilizzo di una password per proteggere le impostazioni relative alla politica di sicurezza
- Configurazione delle impostazioni della politica di sicurezza
- Elementi di configurazione della politica di sicurezza

<https://oip.manual.canon/USRMA-5487-zz-CS-5800-enGB/>

#### **Gestione degli utenti**

I clienti che richiedono un livello più elevato di sicurezza ed efficienza possono utilizzare le funzionalità integrate oppure una soluzione di gestione della stampa come uniFLOW.

Per ulteriori dettagli sulle nostre soluzioni di gestione dei servizi di stampa, contattare i nostri rappresentanti locali o consultare la brochure del prodotto uniFLOW.

#### **Configurazione delle impostazioni di sicurezza della rete**

Gli utenti autorizzati possono subire perdite impreviste dovute ad attacchi di malintenzionati, quali sniffing, spoofing e manomissione dei dati mentre transitano su una rete. Per proteggere le informazioni personali importanti e sensibili da questi attacchi, la macchina supporta diverse funzionalità per migliorare sicurezza e privacy.

Indirizza il browser al link seguente e inserisci **configurazione delle impostazioni di sicurezza della rete** nella casella di ricerca. Questo fornirà informazioni relative a:

Il link riportato di seguito descrive:

- Prevenzione degli accessi non autorizzati
- Connessione a una LAN wireless
- Preparazione dell'ambiente di rete

#### <https://oip.manual.canon/USRMA-5487-zz-CS-5800-enGB/>

#### **Gestione dei dati sul disco rigido/unità a stato solido**

L'unità disco rigido del dispositivo viene utilizzata per ospitare il sistema operativo del dispositivo, le impostazioni di configurazione e le informazioni sul lavoro. La maggior parte dei modelli di dispositivo fornisce la crittografia completa del disco (conformemente allo standard FIPS 140-2)

tramite l'associazione al dispositivo specifico, al fine di prevenirne la lettura da parte di utenti non autorizzati. Un chip di sicurezza preliminare Canon MFP è certificato come modulo di crittografia sia nell'ambito del Cryptographic Module Validation Program (CMVP) in vigore negli Stati Uniti e in Canada, sia la certificazione JCMVP (Japan Cryptographic Module Validation Program).

Indirizza il browser al link seguente e inserisci **gestione dei dati sul disco rigido** nella casella di ricerca. <https://oip.manual.canon/USRMA-5487-zz-CS-5800-enGB/>

Per informazioni relative alla pulizia dei dati con prodotti che utilizzano la tecnologia SSD, indirizza il browser al link seguente e inserisci **Inizializza tutti i dati** nella casella di ricerca. <https://oip.manual.canon/USRMA-5487-zz-CS-5800-enGB/>

# DESCRIZIONE DELLE IMPOSTAZIONI DELLA POLITICA DI SICUREZZA

Nella terza generazione dei modelli imageRUNNER ADVANCE sono state introdotte le impostazioni della politica di sicurezza e le funzioni riservate all'amministratore della sicurezza. Ciò richiede l'accesso corretto da parte dell'amministratore e, se configurato, l'accesso di un amministratore della sicurezza aggiuntivo con una password separata.

Nella tabella seguente sono riportate le impostazioni disponibili.

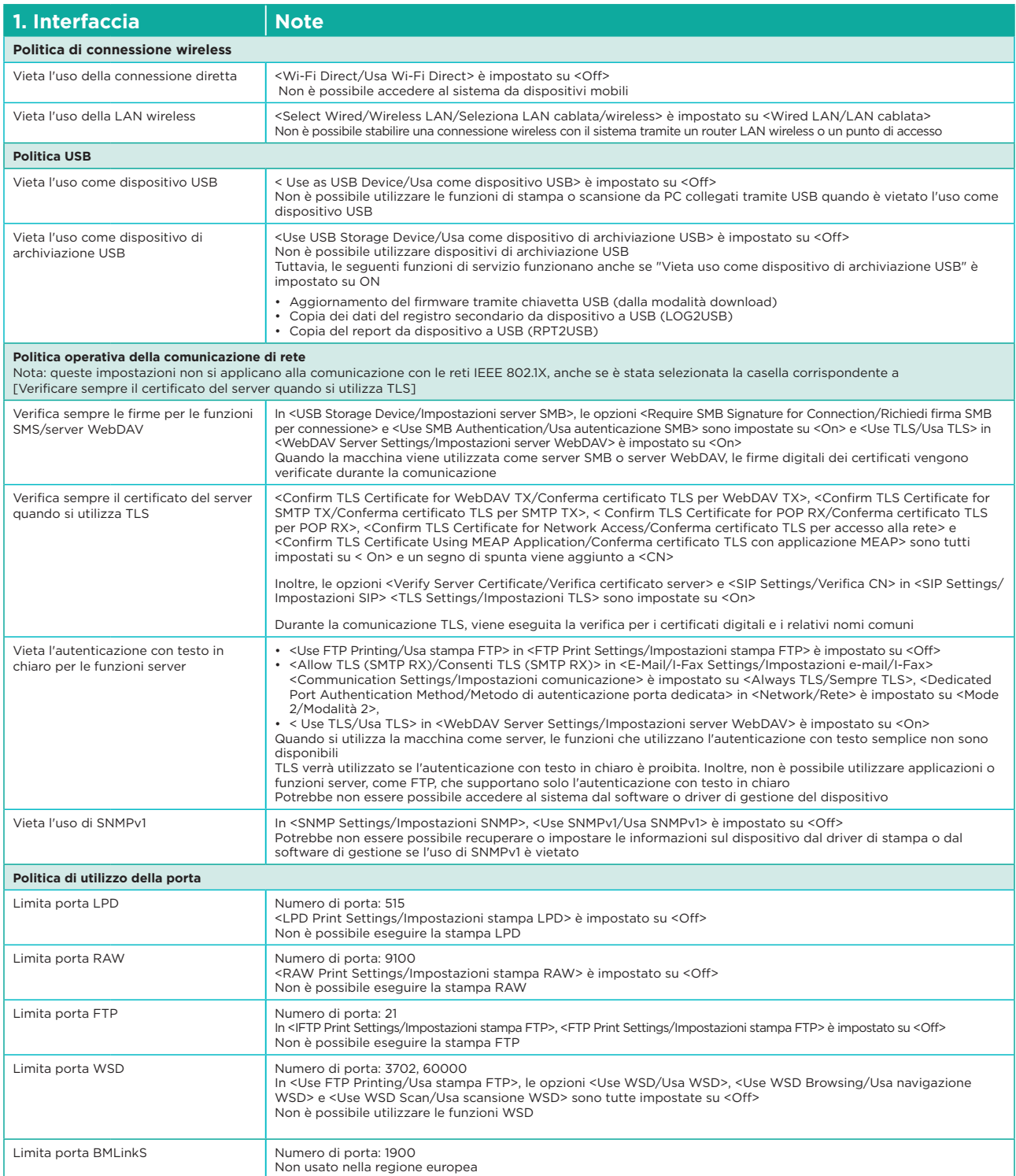

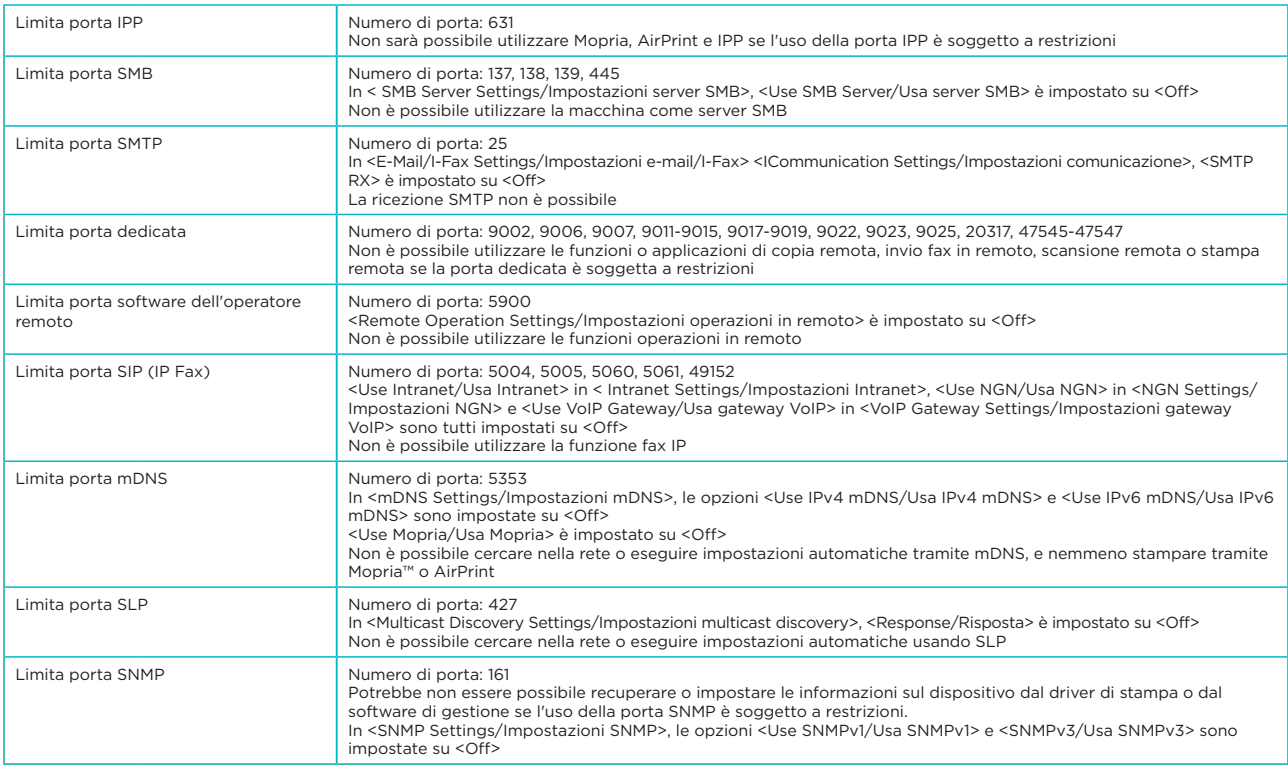

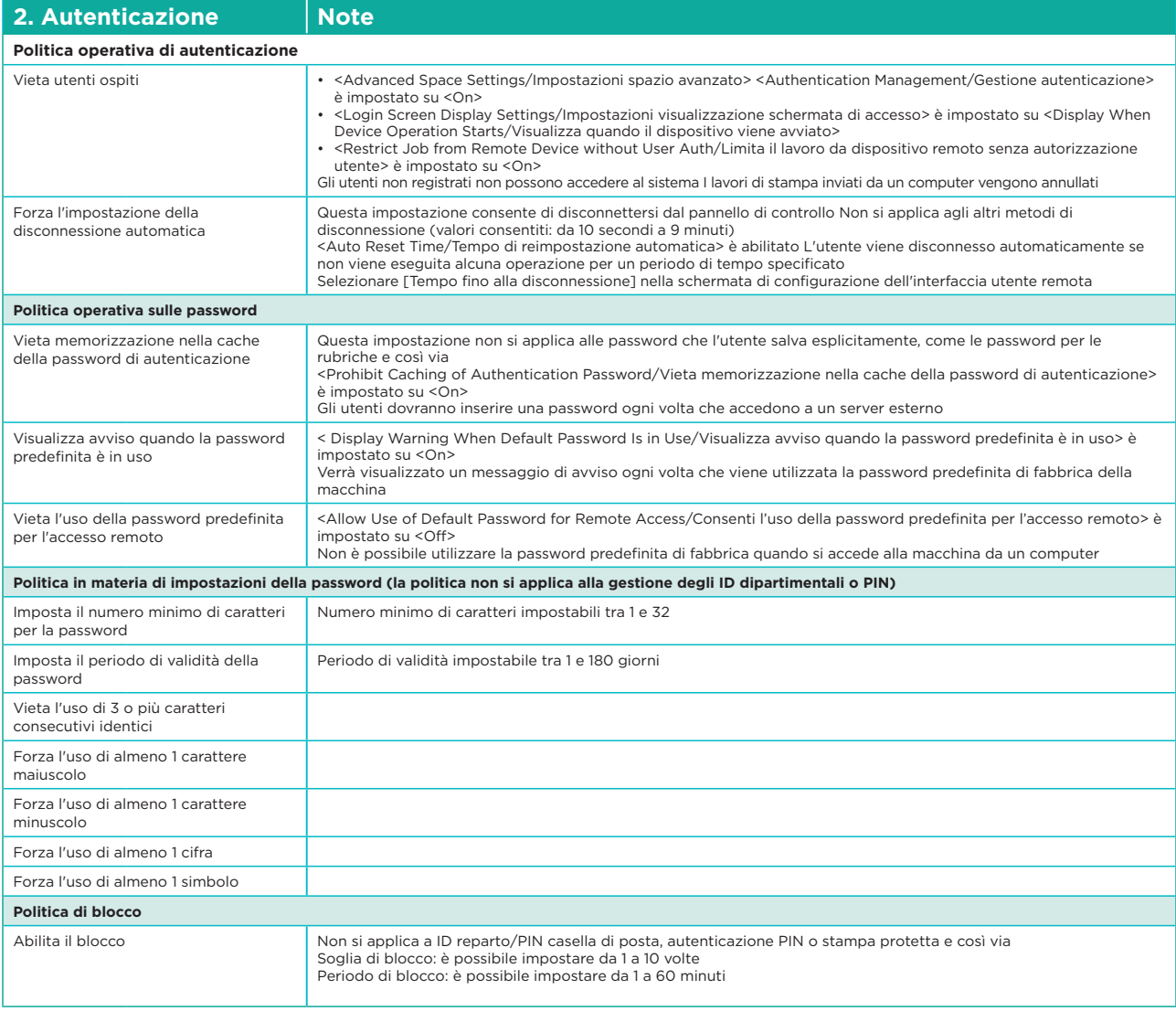

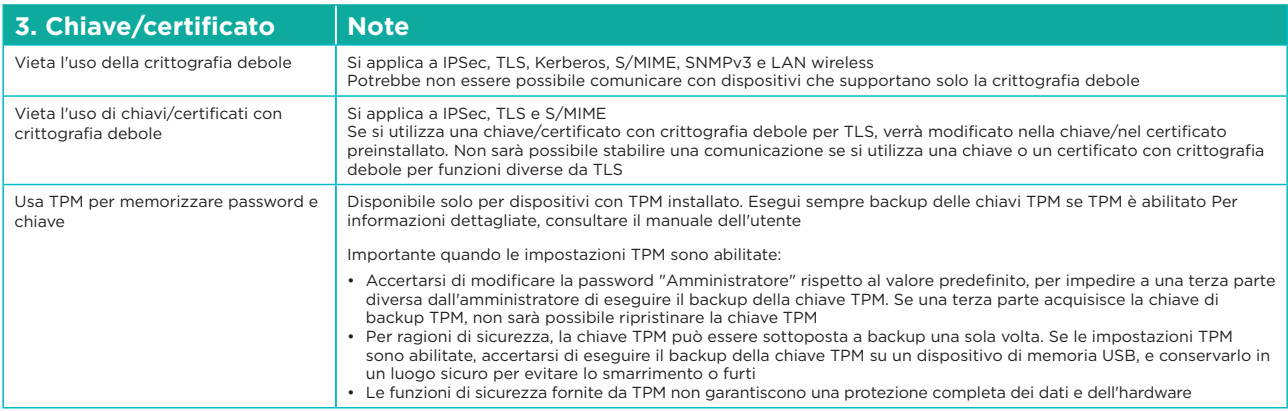

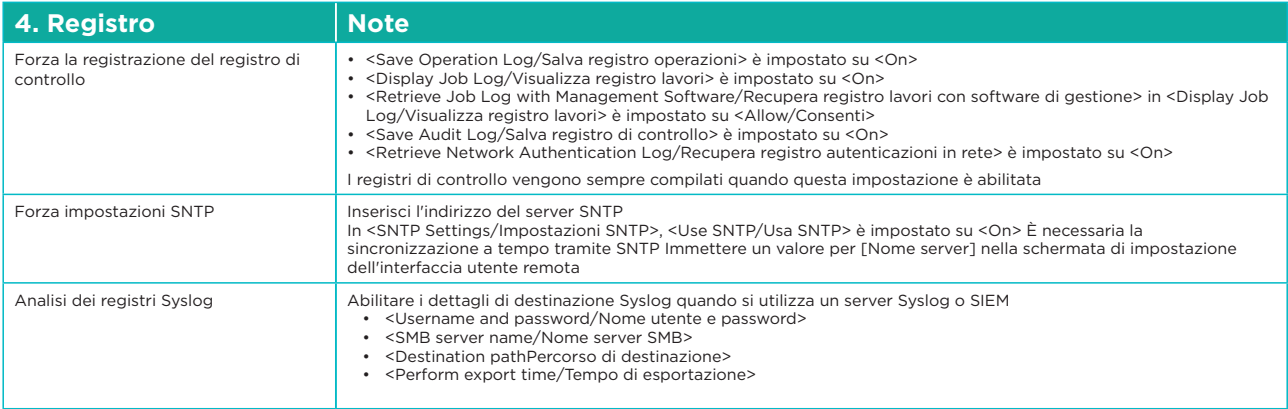

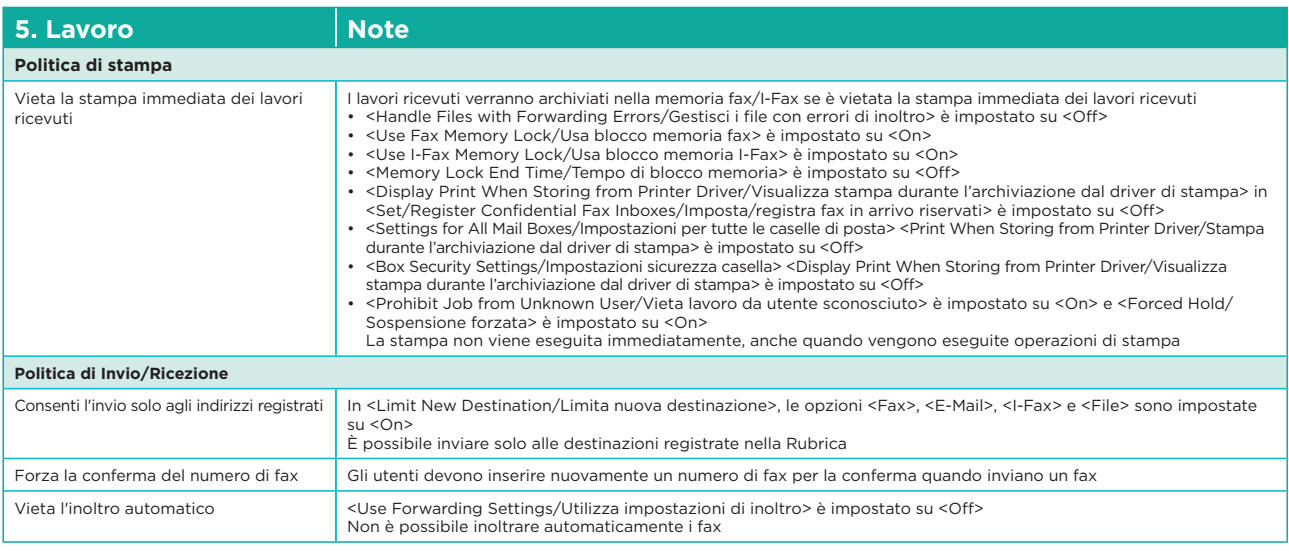

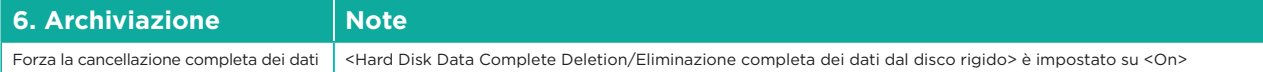

Per le specifiche complete di imageRUNNER ADVANCE, consultare il sito web del prodotto all'indirizzo <https://www.canon-europe.com/business-printers-and-faxes/imagerunner-advance-dx/.>

> **Canon Inc.** Canon.com

**Canon Europe** canon-europe.com

Italian edition v2.0 © Canon Europa N.V., 2021

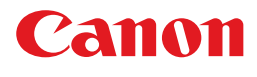